DMR CodePlug 101 Any Tope AT-D878UV Code Plug Basics for the Any Tone 868/878 DMR David Hull, KC6N Presented June 18, 2018

June 19, 2018

### Contents

- Part I: Some Basic Concepts/Terminology
- Part II: So you got a new radio, now what?
- Part III: Code Plug management
  - Creating Zones, Scan Lists and Channels, adds and changes to existing code plugs
- Part IV Setting up Roaming
- Part V Setting up Digital APRS
- Part VI Programmable bells and whistles

# AT D878 CodePlug 101

Part I Introduction to basic concepts

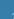

# Basic Concepts (1)

- Code Plug: This is the program that is loaded into the radio to define it's operational "personality", in terms of Zones, Channels, Scanning, etc.
- CPS (Customer Programming Software): This is the Software that runs on a PC and is used to create, load and maintain the "Code Plug".

# Basic Concepts (2)

- Zones: Folders containing channels
  - Collects together a group of channels
  - Often dedicated to a physical repeater
  - Sometimes dedicated to a specific location
  - May contain DMR and Analog channels
- Channels: specific talk setup within a zone
  - Digital: Frequency, Color Code, Talk Group
  - Analog: Frequency, PL Tone/DCSS

# Basic Concepts (3)

- Scan Groups: Defines channels to scan
  - Each channel references a specific SG
  - There may be a max number of channels
  - Scan is usually focused on a specific Zone
- Contacts: DMR offers several types but only two are used in amateur radio:
  - Private Call: User ID / Call Sign
  - Group Call: Talk Group Name / TG ID #

# Database relationships

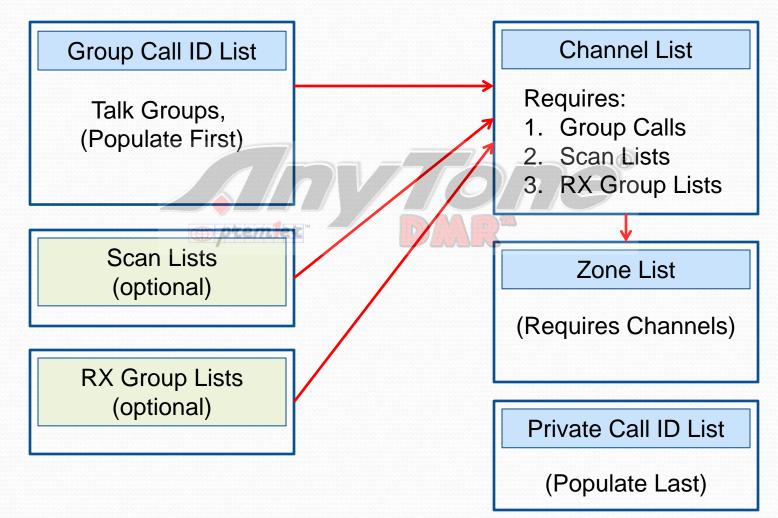

# **DMR Code Plug Workflow**

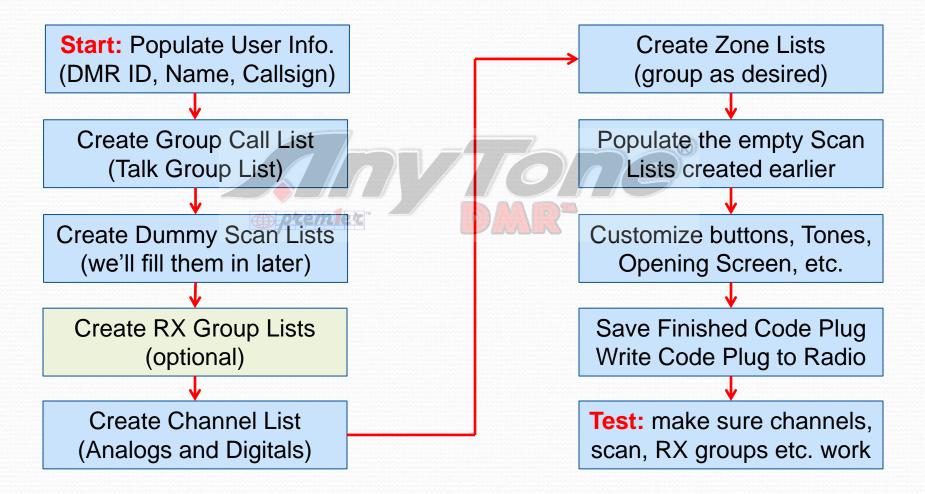

### **AnyTone CPS opening Screen**

| File Model Set Program T       |            | Help                 |                       |              |               |               |                     |                     |                                       |               |          |                |
|--------------------------------|------------|----------------------|-----------------------|--------------|---------------|---------------|---------------------|---------------------|---------------------------------------|---------------|----------|----------------|
| 🗋 📂 🔛 🕫 👯 🍓 🥐                  | 00         |                      |                       |              |               |               |                     |                     |                                       |               |          |                |
| 0878UV<br>≟∵Public             | No.        | Receive<br>Frequency | Transmit<br>Frequency | Channel Type | Power         | Band<br>Width | CTCSS/DCS<br>Decode | CTCSS/DCS<br>Encode | Channel Name                          | Contact       | Radio ID | Optional Signa |
| Channel                        | 1          | 146.52000            | 146.52000             | A-Analog     | High          | 25K           | Off                 | Off                 | 146.520 Analog                        | World TG1     | KC6N     |                |
| Zone                           | 2          | 446.00000            | 446.00000             | A-Analog     | High          | 25K           | Off                 | Off                 | 446.0000 Analog                       | World TG1     | KC6N     |                |
| - Scan List                    | 3          | 446.50000            | 446.50000             | A-Analog     | High          | 25K           | Off                 | Off                 | 446.5000 Analog                       | World TG1     | KC6N     |                |
| Roaming Zone                   | 4          | 441.00000            | 441.00000             | A-Analog     | High          | 25K           | Off                 | Off                 | 441.0000 Analog                       | World TG1     | KC6N     |                |
| - FM                           | 5          |                      |                       |              |               |               |                     |                     |                                       |               |          |                |
| - Auto Repeater Offset Frequer | 6          | 433.45000            | 433.45000             | D-Digital    | High          | 12.5K         | Off                 | Off                 | DMR 433.4500                          | DIRECT MODE   | KC6N     |                |
| - Roaming Channel              | 7          | 438.95000            | 438.95000             | D-Digital    | High          | /12.5K        | Of                  | Off                 | DMR 438.9500                          | DIRECT MODE   | KC6N     |                |
| - Basic information            | 8          | 438.97500            | 438,97500             | D-Digital    | High          | 12.5K         | Off                 | Off                 | DMR 438.9750                          | DIRECT MODE   | KC6N     |                |
| - Optional Setting             | 9          | 439.00000            | 439.00000             | D-Digital    | High          | 12.5K         | Off                 | Off                 | DMR 439.0000                          | DIRECT MODE   | KC6N     |                |
| - Alarm Setting                | 10         | 439.02500            | 439.02500             | D-Digital    | High          | 12.5K         | Off                 | Off                 | DMR 439.0250                          | DIRECT MODE   | KC6N     |                |
| - Local Information            | 11         | 439.05000            | 439.05000             | D-Digital    | High          | 12.5K         | Off                 | Off D 🕽             | DMR 439.0500                          | DIRECT MODE   | KC6N     |                |
| Hot Kev                        | 12         | 441.00000            | 441.00000             | D-Digital    | High          | 12.5K         | Off                 | Off                 | DMR 441.0000                          | DIRECT MODE   | KC6N     |                |
| ⊡ Digital ▲                    | 13         | 441.01250            | 441.01250             | D-Digital    | High          | 12.5K         | Off                 | Off                 | DMR 441.0125                          | DIRECT MODE   | KC6N     |                |
| E Analog                       | 14         | 446.07500            | 446.07500             |              |               |               |                     |                     |                                       |               | KC6N     |                |
| ⊞" Analog                      | 15         | 446.50000            | 446.50000             |              |               |               |                     | Cha                 | nnel list panel                       |               | KC6N     |                |
|                                | 16         | 446.51250            | 446.51250             |              |               |               |                     |                     | · · · · · · · · · · · · · · · · · · · |               | KC6N     |                |
|                                | 1          |                      |                       |              | \ <b>\</b> /i | ll cr         | <u>eate</u>         | and                 | configure vour                        | channels here |          |                |
| Folder Tree                    | <b>e</b> 🗖 | 446.58000            | 441.58000             |              | VVI           |               | cuic                | and                 | configure your                        |               | KC6N     |                |
|                                |            | 446.76000            | 441.76000             | A-Analog     | High          | 25K           | 127.3               | 127.3               | PAPA 3                                | World TG1     | KC6N     |                |
|                                | 20         | 445.42000            | 440.42000             | A-Analog     | High          | 25K           | 127.3               | 127.3               | PAPA 4                                | World TG1     | KC6N     |                |
|                                | 21         | 449.28000            | 445.28000             | A-Analog     | High          | 25K           | 127.3               | 127.3               | PAPA 5                                | World TG1     | KC6N     |                |
|                                | 22         | 446.76000            | 441.76000             | A-Analog     | High          | 25K           | Off                 | 156.7               | PAPA 6                                | World TG1     | KC6N     |                |
|                                | 23         | 446.38000            | 441.38000             | A-Analog     | High          | 25K           | 156.7               | 156.7               | PAPA 7                                | World TG1     | KC6N     |                |
|                                | 24         | 445.14000            | 440.14000             | A-Analog     | High          | 25K           | 127.3               | 127.3               | PAPA 8                                | World TG1     | KC6N     |                |
|                                | 25         | 446.58000            | 441.58000             | A-Analog     | High          | 25K           | Off                 | 156.7               | PAPA 9                                | World TG1     | KC6N     |                |
|                                | 26         | 448.54000            | 443.54000             | A-Analog     | High          | 25K           | 91.5                | 91.5                | PAPA 10                               | World TG1     | KC6N     |                |
|                                | 27         | 449.38000            | 444.38000             | A-Analog     | High          | 25K           | 100.0               | 100.0               | PAPA 11                               | World TG1     | KC6N     |                |
|                                | 28         | 446.58000            | 441.58000             | A-Analog     | High          | 25K           | 100.0               | 100.0               | PAPA 14                               | World TG1     | KC6N     |                |
|                                |            | 445.86000            | 440.86000             | A-Analog     | High          | 25K           | 100.0               | 100.0               | PAPA 18                               | World TG1     | KC6N     |                |
|                                | 29         | 440.00000            |                       | 0            | · · ·         | 25K           | 100.0               | 100.0               | PAPA 19                               | World TG1     | KC6N     |                |
|                                | 29<br>30   | 445.88000            | 443.88000             | A-Analog     | High          | ZUN           | 100.0               |                     |                                       | MUNUTOT 1     | KCON     |                |
|                                | <u> </u>   |                      | 443.88000             | A-Analog     | High          | ZUK           | 100.0               | 100.0               |                                       | Wond TGT      | KUON     |                |

### Talk Groups(group call list):

| 💁 D878UV[D878UV:UHF{400 - 480  | MHz} VH | F{136 - 174 MHz | ]][:C:\Users\dhull\Docu | ments\CodePlugs\AnyTone D868UV\201812 | 22_AT878_KC6N |
|--------------------------------|---------|-----------------|-------------------------|---------------------------------------|---------------|
| File Model Set Program To      | ol View | Help            |                         |                                       |               |
| 🗋 🚘 🔚 🕫 👯 🍓 🕐                  |         |                 |                         |                                       |               |
| D878UV                         | No.     | TG/DMR ID       | Call Alert              | Name                                  | Call Type     |
|                                | 1       | 1               | None                    | World TG1                             |               |
| 🛱 🖓 Digital                    | - 1     |                 | None                    | World TGT                             | Group Call    |
| ··· Radio ID List              | 3       | 3               | None                    | NoAm TG3                              | Group Call    |
| Talk Groups                    |         |                 |                         | T. II.O                               |               |
| ··· Prefacciated SMS           | 5       | 13              | None                    |                                       | Group Call    |
| Receive Group Call List        | <br>6   | 91              | None                    | WORLD ENGLISH<br>World Wide           | Group Call    |
| - Encryption Code              |         |                 |                         |                                       | Group Call    |
| ⊟ · Digital Contact List       | 7       | 93              | None                    | North America                         | Group Call    |
| ···· 1 <mark>2</mark> 0000     | 8 🗧     | 99              | None                    | DIRECT MODE                           | Group Call    |
| ··· 2000140000                 | 9       | 113             | None                    | ENCLISH 1                             | Group Call    |
| ···· 4000 <mark>1</mark> 60000 | 10      | 123             | None                    | ENGLISH 2                             | Group Call    |
| 6000 80000                     | 11      | 310             | None                    | TAC 310                               | Group Call    |
| 80001100000                    | 12      | 3100            | None                    | USA 3100                              | Group Call    |
| 100001120000                   | 13      | 3106            | None                    | CA 3106                               | Group Call    |
| 120001140000                   | 14      | 3107            | None                    | CA 3107                               | Group Call    |
|                                | 15      | 3115            | None                    | HI 3115                               | Group Call    |
| Friends List                   | 16      | 3116            | None                    | ID 3116                               | Group Call    |
| Talk Alias                     | 17      | 3148            | None                    | TX 3148                               | Group Call    |
| ±. Analog                      | 18      | 3160            | None                    | DCI.1 BM USA                          | Group Call    |
|                                | 19      | 3162            | None                    | DCI.2                                 | Group Call    |
| Click "Talk                    | 20      | 3166            | None                    | DCI LOCAL2                            | Group Call    |
| CIICK Idlk                     | 21      | 3168            | None                    | 15                                    | Group Call    |
| Groups"                        | 22      | 3176            | None                    | SOUTHWEST                             | Group Call    |
| Gloups                         | 23      | 3177            | None                    | MOUNTAIN                              | Group Call    |
|                                | 24      | 2404            | Nono                    | DCLLOCAL4                             | Crown Coll    |

Click "Talk Groups" in the menu tree as shown and add your group call ID's as shown to the left. If your radio is unprogramed you will need to add the ones you need. Otherwise it will have some entries as shown here. You will reference this list when you program your channels.

Example: Group Call North America, Call ID (TG)=3

#### Scan Lists:

D878UV[D878UV;UHF{400 - 480 MHz} VHF{136 - 174 MHz}][:C:\Users\dhul\\Documents\CodePluas\AnvTone D868UV\20181222 AT878 KC6Nc.rdt]

| File | Model | Set | Program | Tool | View | Help |
|------|-------|-----|---------|------|------|------|
|      |       |     |         |      |      |      |

| D878UV                       | No. | Name          | Channels | Priority Channel 1 | Priority Channel 2 | Look Back<br>Time Als | Look Back<br>Time Bísl | Dropout Delay<br>Time[s] | Dwell         |
|------------------------------|-----|---------------|----------|--------------------|--------------------|-----------------------|------------------------|--------------------------|---------------|
| Channel                      | 1   | Woodson       | 8        | Off                | Off                | 2.0                   | 3.0                    | 3.1                      | 3             |
| Zone                         | 2   | BlueRidge     | 4        | Off                | Off                | 2.0                   | 3.0                    | 3.1                      | 3             |
| Scan List                    | 3   | Lukins        | 4        | Off                | Off                | 2.0                   | 3.0                    | 3.1                      | 3             |
| Roaming Zone                 | 4   | OatMt         | 4        | Off                | Of                 | 2.0                   | 3.0                    | 3.1                      | 3             |
| FM                           | 5   | Otay          | 4        | Off                | Off                | 2.0                   | 3.0                    | 3.1                      | 3             |
| Auto Repeater Offset Frequer | 6   | PImSprings    | 4        | Off                | Off                | 2.0                   | 3.0                    | 0.4                      | Scan Edit     |
| - Roaming Channel            | 7   | Palomar       | 4        | Off                | Off                | 2.0                   | 3.0                    | 3.1                      |               |
| - Basic information          | 8   | PalomarMM     | 4        | Off                | Of                 | 2.0                   | 3.0                    | 3.1                      |               |
| Optional Setting             | 9   | PAPA Portable | 4        | Off                | Off                | 2.0                   | 3.0                    | 3.1                      |               |
| Alarm Setting                | 10  | PAPA Saddle   | 4        | Off                | Off                | 2.0                   | 3.0                    | 3.1 A                    | vailable Char |
| Local Information            | 11  | San Marcos    | 4        | Off                | Of                 | 2.0                   | 3.0                    | 3.1                      |               |
| Hot Key                      | 12  | SantaBarbara  | 4        | Off                | Off                | 2.0                   | 3.0                    | 3.1                      |               |
|                              | 13  | Santiago      | 4        | Of                 | Off                | 2.0                   | 3.0                    | 3.1                      | 1             |
|                              | 14  | Sunset        | 4        | Off                | Off                | 2.0                   | 3.0                    | 3.1                      | 1             |
| La relation                  | 15  | ToroPk        | 4        |                    |                    | 2.0                   | 3.0                    | 3.1                      |               |

Each channel may reference a scan list (but doesn't have to). A scan list is a list of channels that will be scanned when a channel referencing that list is selected (and "scan" is enabled).

A scan list generally scans a collection of channels within a specific zone and can include both analog and digital channels and a mix of channels from different repeaters. Most of the time it will pick up channels from a given repeater as shown here for PAPA Woodson. There may be a limit to how many channels your radio can have in a given scan group (16 is not uncommon).

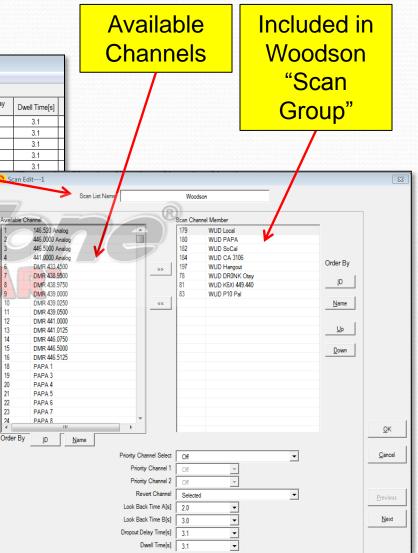

12

13

14

15

16

21

22

23

### **Channels:**

Channels are displayed in spreadsheet form in the AnyTone CPS. A channel definition pop-up will appear if you double click on a line in the channel table. If the line is blank, you may create a new channel, if it is populated, you may edit the information for that channel. This will be shown on the next two pages.

#### **Click Channel**

#### Double Click channel entry to open edit window

| ile Model Set Program To     |     | нер                  |                       |              |       |               |                     |                     |                 |             |          |
|------------------------------|-----|----------------------|-----------------------|--------------|-------|---------------|---------------------|---------------------|-----------------|-------------|----------|
| 🗅 🚅 🙀 🖷 👯 🍓 🕐                | 00  |                      | (PP)                  | ntom         | 1bh   | м _           | _//                 |                     |                 |             |          |
| 878UV<br>∃∵Public            | No. | Receive<br>Frequency | Transmit<br>Frequency | Channel Type | Power | Band<br>Width | CTCSS/DCS<br>Decode | CTCSS/DCS<br>Encode | Channel Name    | Contact     | Radio ID |
| Channel                      | 1   | 146.52000            | 146.52000             | A-Analog     | High  | 25K           | Off                 | Off                 | 146.520 Analog  | World TG1   | KC6N     |
| Zone                         | 2   | 446.00000            | 446.00000             | A-Analog     | High  | 25K           | Off                 | Off                 | 446.0000 Analog | World TG1   | KC6N     |
| - Scan List                  | 3   | 446.50000            | 446.50000             | A-Analog     | High  | 25K           | Off                 | Off                 | 446.5000 Analog | World TG1   | KC6N     |
| Roaming Zone                 | 4   | 441.00000            | 441.00000             | A-Analog     | High  | 25K           | Off                 | Off                 | 441.0000 Analog | World TG1   | KC6N     |
| FM                           | 5   |                      |                       |              |       |               |                     |                     |                 |             |          |
| Auto Repeater Offset Frequer | 6   | 433.45000            | 433.45000             | D-Digital    | High  | 12.5K         | Off                 | Off                 | DMR 433.4500    | DIRECT MODE | KC6N     |
|                              | 7   | 438.95000            | 438.95000             | D-Digital    | High  | 12.5K         | Off                 | Off                 | DMR 438.9500    | DIRECT MODE | KC6N     |
|                              | 8   | 438.97500            | 438.97500             | D-Digital    | High  | 12.5K         | Off                 | Off                 | DMR 438.9750    | DIRECT MODE | KC6N     |
| Optional Setting             | 9   | 439.00000            | 439.00000             | D-Digital    | High  | 12.5K         | Off                 | Off                 | DMR 439.0000    | DIRECT MODE | KC6N     |
| - Alarm Setting              | 10  | 439.02500            | 439.02500             | D-Digital    | High  | 12.5K         | Off                 | Off                 | DMR 439.0250    | DIRECT MODE | KC6N     |
| Local Information            | 11  | 439.05000            | 439.05000             | D-Digital    | High  | 12.5K         | Off                 | Off                 | DMR 439.0500    | DIRECT MODE | KC6N     |
| Hot Key                      | 12  | 441.00000            | 441.00000             | D-Digital    | High  | 12.5K         | Off                 | Off                 | DMR 441.0000    | DIRECT MODE | KC6N     |
| - Digital                    | 13  | 441.01250            | 441.01250             | D-Digital    | High  | 12.5K         | Off                 | Off                 | DMR 441.0125    | DIRECT MODE | KC6N     |
| - Analog                     | 14  | 446.07500            | 446.07500             | D-Digital    | High  | 12.5K         | Off                 | Off                 | DMR 446.0750    | DIRECT MODE | KC6N     |
|                              | 15  | 446.50000            | 446.50000             | D-Digital    | High  | 12.5K         | Off                 | Off                 | DMR 446.5000    | DIRECT MODE | KC6N     |
|                              | 16  | 446.51250            | 446.51250             | D-Digital    | High  | 12.5K         | Off                 | Off                 | DMR 446.5125    | DIRECT MODE | KC6N     |
|                              | 17  |                      |                       |              |       |               |                     |                     |                 |             |          |
|                              | 18  | 446.58000            | 441.58000             | A-Analog     | High  | 25K           | 100.0               | 127.3               | PAPA 1          | World TG1   | KC6N     |
|                              | 19  | 446.76000            | 441.76000             | A-Analog     | High  | 25K           | 127.3               | 127.3               | PAPA 3          | World TG1   | KC6N     |

### Analog Channel detail:

Double click on a populated channel in the channel list and This dialog will appear.

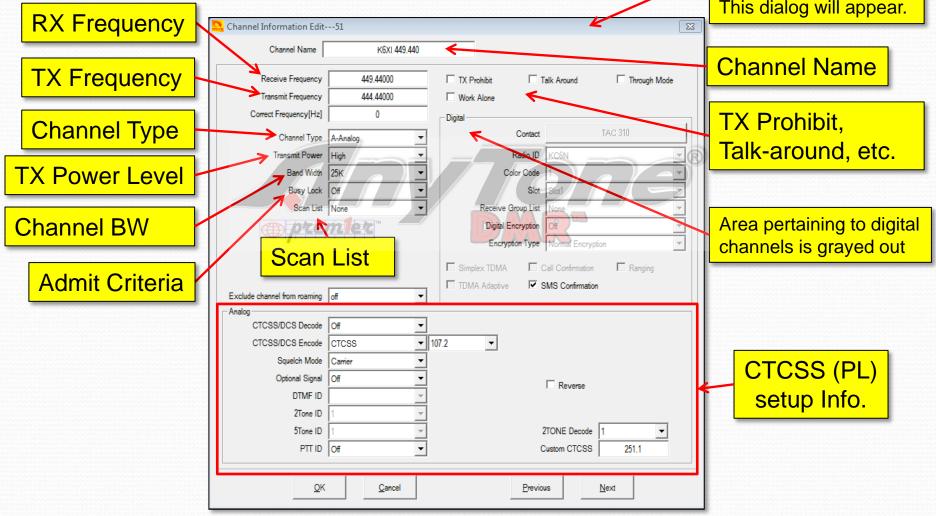

### **Digital Channel detail:**

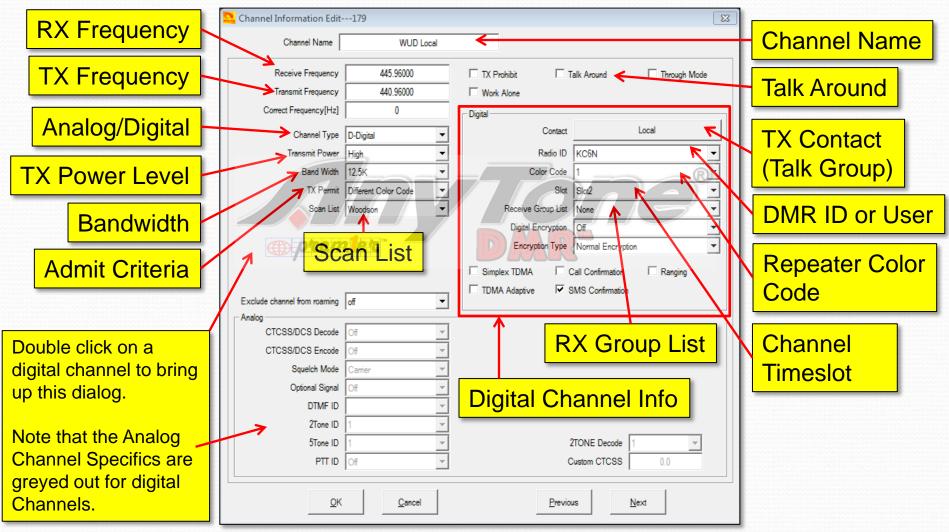

#### **ZONES:** Click "Zone" in the folder tree to bring up the zone list as shown

| L D878UV[D878UV:UHF{400 - 480 i<br>ile Model Set Program To<br>□ ☞ 🔐 🐙 🐙 🏙 😲 |     | 36 - 174 MHz}][:C:\Users\dhull\Document<br>Help | s\CodePlug <mark>e</mark> An | yTone D868UV\201812 | 22_AT878_KC6Nc.rdt]                    | to bring       | e click on a zo<br>g up the "Zon<br>PAPA Edom | e Edit   |
|------------------------------------------------------------------------------|-----|-------------------------------------------------|------------------------------|---------------------|----------------------------------------|----------------|-----------------------------------------------|----------|
| 878UV                                                                        | No. | Name                                            | Zone Channels                | A Channel           | B Channel                              | Spring         | <mark>s) is shown b</mark>                    | elow     |
| Channel                                                                      | 1   | Simplex                                         | 15                           | 146.520 Analog      | 41.0.0000 Analog                       | <b>e</b> p9    |                                               | 0.011    |
| Zone                                                                         | 2   | Analog VHF                                      | 12                           | DR0NK 147.990       | SANDRA 146.640                         |                |                                               |          |
| Scan List                                                                    | 3   | Analog UHF                                      | 20                           | DR0NK Otay          | Zone Edit12                            |                |                                               |          |
| Roaming Zone                                                                 | 4   | PAPA Analog                                     | 13                           | PAPA 19             | Zone Edit12                            | R              |                                               |          |
| - FM                                                                         | 5   | ZumSpot 1                                       | 21                           | ZS1 SoCal           | Zone Name PA                           | APA PalmSpings | A Channel PSP Hangout                         | <u> </u> |
| - Auto Repeater Offset Frequer                                               | 6   | ZumSpot 2                                       | 21                           | ZS2 SoCal           |                                        |                | B Channel PSP CA 3106                         | •        |
| - Roaming Channel                                                            | 7   | ZumSpot 3                                       | 21                           | ZS3 SoCal           | Available Channel                      |                | Zone Channel Member                           |          |
| - Basic information                                                          | 8   | PAPA Blue Ridge                                 | 19                           | BLU Hangout         | 1 146.520 Analog                       | <u>^</u>       | 231 PSP Local                                 |          |
| - Optional Setting                                                           | 9   | PAPA Lukins                                     | 18                           | LUK Hangout         | 2 446.0000 Analog<br>3 446.5000 Analog |                | 232 PSP PAPA<br>PSP PAPA Bridge               |          |
| - Alarm Setting                                                              | 10  | PAPA Oat Mt                                     | 19                           | OAT Hangout         | 4 441.0000 Analog                      | >>             | 233 PSP SoCal                                 |          |
| - Local Information                                                          | 11  | PAPA Otay                                       | 19                           | OTY Hangout         | 6 DMR 433.4500<br>7 DMR 438.9500       |                | 234 PSP SoCal1<br>235 PSP CA 3106             | Order    |
| Hot Key                                                                      | 12  | PAPA PalmSpings                                 | 19                           | PSP Hangout         | 8 DMR 438.9750                         |                | 1 236 PSP CAL 1                               |          |
| Digital                                                                      | 13  | PAPA Palomar                                    | 19                           | PAL Hangout         | 9 DMR 439.0000                         |                |                                               |          |
| Analog                                                                       | 14  | PAPA Palomar MM                                 | 18                           | PAM Hangout         | 10 DMR 439.0250<br>11 DMR 439.0500     |                | 230 PSP USA3100<br>239 PSP NA                 | Na       |
| Allalog                                                                      | 15  | PAPA Portable                                   | 17                           | PRT Hangout         | 12 DMR 441.0000                        |                | 240 PSP World                                 |          |
|                                                                              | 16  | PAPA Saddle Pk                                  | 19                           | SDL Hangout         | 13 DMR 441.0125<br>14 DMR 446.0750     |                | 249 PSP Hangout<br>241 PSP SNARS              | L        |
|                                                                              | 17  | PAPA San Marcos                                 | 19                           | SMP Hangout         | 15 DMR 446.5000                        |                | 243 PSP TX 3148                               |          |
|                                                                              | 18  | PAPA SntaBarbara                                | 20                           | SYZ Hangout         | 16 DMR 446.5125<br>18 PAPA 1           |                | 250 PSP TAC 310                               | Do       |
|                                                                              | 19  | PAPA Santiago                                   | 19                           | STG Hangout         | 18 PAPA 1<br>19 PAPA 3                 |                | 251 PSP TAC 311<br>252 PSP TAC 312            |          |
|                                                                              | 20  | PAPA Sunset                                     | 18                           | SUN Hangout         | 20 PAP 4                               |                | 253 PSP Parrot                                |          |
|                                                                              | 21  | PAPA Toro Peak                                  | 19                           | TOR Hangout         | 21 PAPA 5<br>22 PAPA 6                 |                | 41 PSP P18                                    |          |
|                                                                              | 22  | PAPA Vista Pk                                   | 17                           | VST Hangout         | 23 PAPA 7                              |                |                                               |          |
|                                                                              | 23  | PAPA Woodson                                    | 31                           | WUD Hangout         | 2/ PAPA 8                              |                |                                               |          |
|                                                                              | 04  | Verseliede MCELL                                | 40                           | VDL Uses and        | Order By <u>I</u> D <u>N</u> ame       |                | ,                                             |          |

list on the right and use these arrows to move channels to the zone list and back

### **Digital Contact List:**

The AnyTone AT D878 is unique in that it separates Group Calls (Talk Groups) and Private Calls (Radio ID's) into separate databases. Private calls associate a radio ID with a call sign (and other information) as shown below. This radio can hold up to 160,000 private call ID's which is quite a lot. Obviously, you cannot enter all these by hand so an automated methodology is required (and exists). However, you can add, move and edit by hand if need be. Use of this list is optional. If you don't care to see caller ID info, you can leave it empty – many users do.

|                       |     |           |            |                  |                      |              |                 | Turning I "Du |                |         |
|-----------------------|-----|-----------|------------|------------------|----------------------|--------------|-----------------|---------------|----------------|---------|
| Click "               | Dig | gital (   | Conta      | act List" 20181  | 222_AT878_KC6Nc.rdt] |              |                 | Typical "Pr   | ivate Call     | entry.  |
| 📓 📲 👯 🏦 🕐             |     |           |            |                  |                      |              |                 |               |                |         |
|                       | No. | TG/DMR ID | Call Alert | Name             | City                 | Call Type    | Repeater Number | State/Prov    | Country        | Remarks |
|                       | 1   | 0         | None       |                  |                      | Private Call |                 |               |                |         |
| idio ID List          | 2   | 6034      | None       | Nigel Utting     | St. Saviour          | Private Call | GJ7LJJ          | Jersey        | United Kingdom |         |
| lk Groups             | 3   | 44300     | None       | Andy             | Deeside              | Private Call | GW1SYG          |               | United Kingdom |         |
| afabricated SMS       | 4   | 1023001   | None       | Wayne Edward     | Toronto              | Private Call | <b>VE3THW</b>   | Ontario       | Canada         | DMR     |
| ceive Group Call List | 5   | 1023002   | None       | Mathieu Goulet   | Ottawa               | Private Call | VA3ECM          | Ontario       | Canada         | CCS7    |
| cryption Code         | 6   | 1023003   | None       | Guy Charron      | Gloucester           | Private Call | VE3QC           | Ontario       | Canada         | CCS7    |
| tal Contact List      | 7   | 1023004   | None       | Louella Noble    | Little Current       | Private Call | VE3LDY          | Ontario       | Canada         | DMR     |
|                       | 8   | 1023005   | None       | Jeffrey Noble    | Little Current       | Private Call | VE3JFN          | Ontario       | Canada         | DMR     |
| 2000140000            | 9   | 1023006   | None       | Allan Harvey     | Sparta               | Private Call | VA3UZ           | Ontario       | Canada         | DMR     |
| 4000160000            | 10  | 1023007   | None       | Hans Bockholt    | Cornwall             | Private Call | VA3BOC          | Ontario       | Canada         | DMR     |
| 6000180000            | 11  | 1023008   | None       | Mark Robinson    | Niagara Falls        | Private Call | <b>VE3JMR</b>   | Ontario       | Canada         | DMR     |
| 80001100000           | 12  | 1023009   | None       | Rolando Pano     | Scarborougn          | Private Gali | VAJAIVIO        | Ontario       | Canada         | DIVIR   |
| 100001120000          | 13  | 1023010   | None       | Rolando Parto    | Scarborough          | Private Call | VA3AMO          | Ontario       | Canada         | DMR     |
| 120001140000          | 14  | 1023013   | None       | Barry Brousseau  | Guelph               | Private Call | VE3SLD          | Ontario       | Canada         | DMR     |
| 140001160000          | 15  | 1023014   | None       | Diane Bruce      | Nepean               | Private Call | VA3DB           | Ontario       | Canada         | DMR     |
| nds List              | 16  | 1023015   | None       | Friedrich Vogler | Ajax                 | Private Call | VE3FVD          | Ontario       | Canada         | DMR     |
| k Alias               | 17  | 1023016   | None       | John Christensen | Almonte              | Private Call | VE3IAO          | Ontario       | Canada         | DMR     |
| (7000                 | 18  | 1023017   | None       | John Visser      | London               | Private Call | VA3MSV          | Ontario       | Canada         | DMR     |
| 9                     | 19  | 1023018   | None       | Jacqualine Norma | Nestleton Stati      | Private Call | VA3BTQ          | Ontario       | Canada         | DMR     |

# AT D878 CodePlug 101

Part II So, you got a new radio – now what?

# New radio – first steps (1)

- Unpack radio and charge the battery
- Download and install the USB driver
- Download and install the CPS
- Connect the USB cable to your radio
- Connect the other end to your computer
- Turn on your radio, wait for the radio to connect.

# New radio – first steps (2)

- Launch the CPS
- Set your serial port.
- Read the radio and save the Virgin Code
   Plug.
- Load the new code plug
- Set your DMR ID
- Test the radio

### Set your Comm Port:

| D878UV[D878UV:UHF{400 - 480 ]                                                                                                    |    |                      | z}][:C:\Users\dh      | ull\Docum | 1. Before you can do anything with |
|----------------------------------------------------------------------------------------------------|----|----------------------|-----------------------|-----------|------------------------------------|
| File     Model     Set     Program     To       Image: Constraint of the set of the set of |    | Help                 |                       |           | the UV-878 you have to set up the  |
| D878UV Set Initializatio                                                                                                    | on | Receive<br>Frequency | Transmit<br>Frequency | Channel T | serial port. Click "Set COM" under |
| Channel                                                                                                    | 1  | 446.58000            | 441.58000             | A-Anak    | the Set Dull down                  |
| Zone                                                                                                    | 2  | 446.76000            | 441.76000             | A-Anak    | the Set Pull-down.                 |
| Scan List                                                                                                    | 3  | 445.42000            | 440.42000             | A-Anak    |                                    |
| Roaming Zone                                                                                                    | 4  | 446.76000            | 441.76000             | A-Analo   |                                    |
| FM                                                                                                    | 5  | 445.14000            | 440.14000             | A-Anak    | radio from the options provided in |
| - Auto Repeater Offset Frequer                                                                                                    | 6  | 446.58000            | 441.58000             | A-Anak    |                                    |
| - Roaming Channel                                                                                                    | 7  | 448.54000            | 443.54000             | A-Anak    | the pop-up.                        |
| Basic information                                                                                                    | 8  | 449.38000            | 444.38000             | A-Analo   |                                    |
| - Optional Setting                                                                                                    | 9  | 446.58000            | 441.58000             | A-Analo   |                                    |
| Alarm Setting                                                                                                    | 10 | 446.98000            | 441.98000             | A-Analo   | 5 5                                |
| - Local Information                                                                                                    | 11 | 445.86000            | 440.86000             | A-Analo   | S S                                |
| Hot Key                                                                                                    | 12 | 445.34000            | 440.34000             | A-Analo   | COM                                |
| ⊡. Digital                                                                                                    | 13 | 446.58000            | 441.58000             | A-Analo   | ng Hig COM6                        |
| ⊡ · Analog                                                                                                    | 14 | 446.58000            | 441.58000             | A-Analo   | 5 5                                |
| , , , , , , , , , , , , , , , , , , ,                                                                                                    | 15 | 446.58000            | 441.58000             | A-Analo   |                                    |
|                                                                                                    | 16 | 446.58000            | 441.58000             | A-Analo   |                                    |
|                                                                                                    | 17 | 446.58000            | 441.58000             | A-Analo   |                                    |
|                                                                                                    | 18 | 446.58000            | 441.58000             | A-Analo   |                                    |
|                                                                                                    | 19 | 446.58000            | 441.58000             | A-Analo   |                                    |
|                                                                                                    | 20 | 446.58000            | 441.58000             | A-Analo   | g Hig                              |

NOTE: Mine is usually COM12 but this will depend on your computer. You may want to try this with your radio off and note the com ports present. Then turn the radio on and do it again. The correct port should be the new one that showed up. You will need to have installed the driver.

### Save your initial code plug:

| ool View Help                                                                                                    | z}][:new.rdt]                                   |                                  |               | 1. In CPS, Click "Read From Radio"<br>2. Click, OK, and follow the dialogs |
|----------------------------------------------------------------------------------------------------|-------------------------------------------------|----------------------------------|---------------|----------------------------------------------------------------------------|
| on Radio         ve           Frequency         1           440.0000         2           155.0000         3           4         5           6         7           8         9           10         11           12         13           14         15           16         16 | Transmit<br>Frequency<br>440.00000<br>155.00000 | Channel Type D-Digital D-Digital | Powee<br>High |                                                                            |
| "20190218<br>Now you l                                                                                                    | 8_ <i>You</i><br>nave a                         | <mark>irCall_</mark><br>a recoi  | AT<br>d o     | give it a name like<br>-878_VirginCP".<br>of the un-<br>or reference.      |

## Load your new code plug

- Locate a code plug that you like
  - Download from a web site
  - From a friends radio
  - Write from scratch
- Add your DMR ID
- Save your (now customized) code plug
- Flash the new code plug into the radio.

### Add your DMR User ID:

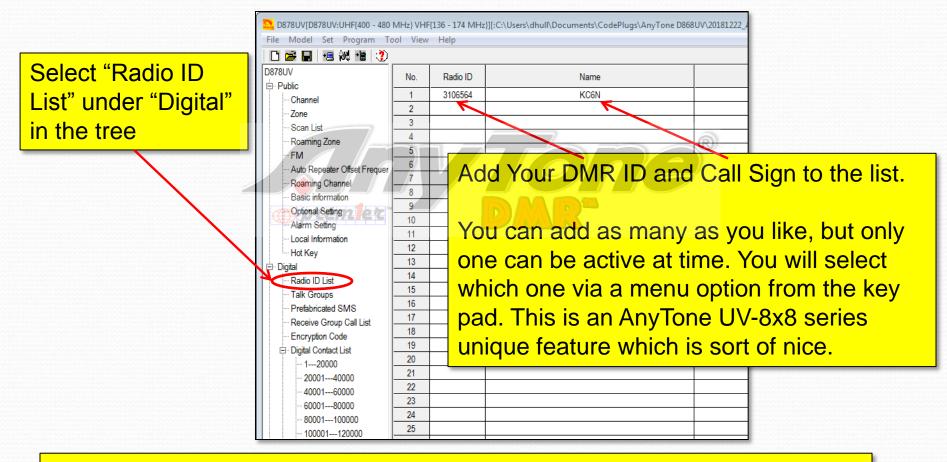

Once you have done this, save your new code plug and write it to your radio as shown on the next slide.

### Load your new code plug:

| D878UV[D878UV:UHF{400 -<br>File Model Set Program                                                                                                    | Tool                                      | View Help                                                                                            | MHz}][:C:\Use                                                                                        | rs\dhull\Docum                                                                                       | - ''                                                 | In CPS, Click "Write to Radio"<br>Follow the dialogues                                                                                                    |
|----------------------------------------------------------------------------------------------------|-------------------------------------------|----------------------------------------------------------------------------------------------------|----------------------------------------------------------------------------------------------------|----------------------------------------------------------------------------------------------------|------------------------------------------------------|----------------------------------------------------------------------------------------------------|
|                                                                                                    | d From R<br>te To Rad                     |                                                                                                    | Transmit                                                                                             | Channel Type                                                                                         | Power                                                |                                                                                                    |
| <ul> <li>□·· Public</li> <li>··· Channel</li> <li>··· Zone</li> <li>··· Scan List</li> <li>··· Roaming Zone</li> <li>··· FM</li> <li>··· Auto Repeater Offset Fn</li> </ul> | 1<br>2<br>3<br>4<br>5<br>6                | Frequency<br>146.52000<br>446.00000<br>446.50000<br>441.00000<br>433.45000                           | Frequency<br>146.52000<br>446.00000<br>446.50000<br>441.00000<br>433.45000                           | A-Analog<br>A-Analog<br>A-Analog<br>A-Analog<br>D-Digital                                            | High<br>High<br>High<br>High<br>High                 | D878UV       Image: Contact List         Write data to radio.Do you wish continue?       Image: Contact List         Image: Contact List       Image: Contact List         Image: Contact List       Image: Contac |
| Roaming Channel     Basic information     Optional Setting     Alarm Setting     Local Information     Hot Key     Digital     Analog                                       | 7<br>8<br>9<br>10<br>11<br>12<br>13<br>14 | 438.95000<br>438.97500<br>439.00000<br>439.02500<br>439.05000<br>441.00000<br>441.01250<br>446.07500 | 438.95000<br>439.07500<br>439.02500<br>439.02500<br>439.05000<br>441.00000<br>441.01250<br>446.07500 | D-Digital<br>D-Digital<br>D-Digital<br>D-Digital<br>D-Digital<br>D-Digital<br>D-Digital<br>D-Digital | High<br>High<br>High<br>High<br>High<br>High<br>High | Write data to radio                                                                                                    |
|                                                                                                    | 15<br>16<br>17                            | 446.50000<br>446.51250                                                                               | 446.50000<br>446.51250                                                                               | D-Digital<br>D-Digital                                                                               | High<br>High                                         |                                                                                                    |
| 3. Save you<br>like "201902<br>have a copy<br>and further                                                                                                    | 218_<br>y of <sup>-</sup>                 | _ <i>Your</i> C<br>the coo                                                                           | call_AT                                                                                              | -878".                                                                                               | So                                                   | YOU Write Data Completed.                                                                                                    |

## You should be good to go

- Make sure your analog channels work
- You can check the digital channels by looking at a "last heard" website such as Brandmeister.
- Pop onto California (or other active talk group) and ask for a radio check.
- If you have loaded a pre-built code plug, then you are done – enjoy your radio!

# AT D878 CodePlug 101

Part III Code Plug management concepts

mpremler

# **Code Plug Creation**

- The workflow for code plug creation is:
  - Enter your User ID (Section II)
  - Enter the contact data (specifically the talkgroups). Private calls are optional.
  - Create a blank Scan List and a blank Zone
  - Create the channels for the zone
  - Populate the Zone and Scan Lists
  - Configure the programmable buttons
  - <u>Remember to save periodically</u>

# AT D878 CodePlug 101

Part IIIa Code Plug Management Concepts (Creating and Managing Group ID's)

### **Contact Basics**

- Contact information determines how your radio interacts with the DMR network
- Contacts come in four flavors:
  - Private Call: Calls to (or from) single radios (your "Contact List")
  - Group Call: Calls to Groups of users (your selection of Talk Group ID's)
  - All Call: Not *usually* used in Ham Radio
  - Broadcast Call: Not used in Ham Radio

### Contacts (group/private Calls):

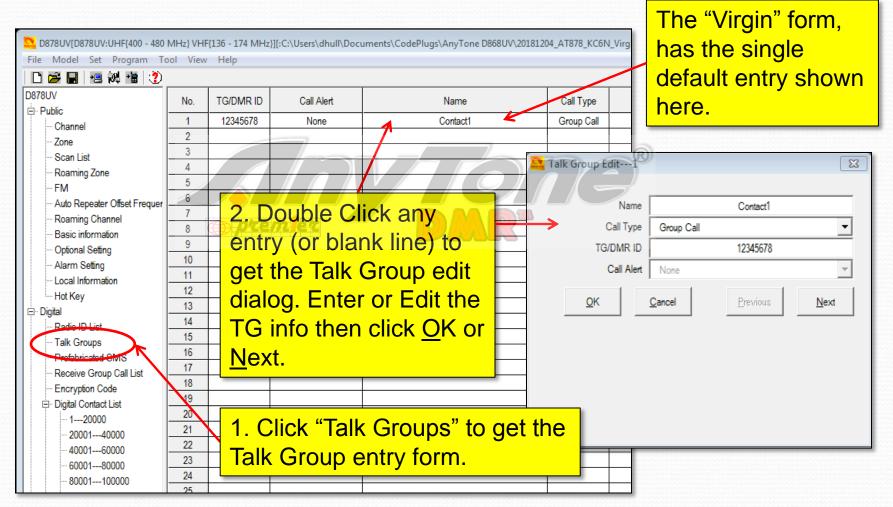

# Adding contacts

- We will add the following contacts to a "virgin" code plug:
  - Talk Groups: Local, PAPA, SoCal, SoCal1, Cal 3106, CA 1, Zone6, Bridge, NoAmer, World, TAC310, BM Parrot GC, Direct 99 and San Diego Hangout.
- This will allow us to create Channels, as well as Scan and Zone Lists
- We will use the PAPA system TG profiles

# PAPA Group Lineup

|                                      |                           | group / Timeslot Matrix<br>of BrandMeister Talkgroups |
|--------------------------------------|---------------------------|-------------------------------------------------------|
| Time Slot 1<br>California<br>TG 3106 |                           | Time Slot 2<br>PAPA Chat<br>TG 31077                  |
| California-1<br>TG 31061             |                           | SoCal<br>TG 31066                                     |
| Call Zone 6<br>TG 31096              |                           | Socal 1<br>TG 31067                                   |
| North America<br>TG 93               | ⊕ premler                 | PAPA Bridge<br>TG 31078                               |
| Worldwide<br>TG 91                   |                           | Local<br>TG 2                                         |
| TAC 310<br>TG 310                    |                           | Static                                                |
| USA/3100<br>TG 3100                  |                           | Dynamic                                               |
| EMCOM<br>TG 9911                     |                           | The talk group ID for the San Diego                   |
| Static<br>Dynamic                    |                           | Hangout TG is 310014                                  |
| Use Slot 1 for conecting to other    | r BrandMeister talkgroups |                                                       |

### Contacts (group Calls):

|                                               |          |           | ][:C:\Users\dhull\Doc | uments\CodePlugs\AnyTone D868UV\20181 | 204_AT878_KC6N_Virg |         |            |         |
|-----------------------------------------------|----------|-----------|-----------------------|---------------------------------------|---------------------|---------|------------|---------|
| File Model Set Program To                     | ol View  | Help      |                       |                                       |                     |         |            |         |
|                                               |          |           |                       |                                       |                     |         |            |         |
| D878UV                                        | No.      | TG/DMR ID | Call Alert            | Name                                  | Call Type           |         |            |         |
| - Public                                      | 1        | 12345678  | None                  | Contact1                              | Group Call          |         |            |         |
| Zone                                          | 2        | 3106      | None                  | California                            | Group Call          |         |            |         |
| - Scan List                                   | 3        |           |                       |                                       |                     |         |            |         |
| Roaming Zone                                  | 4        |           |                       |                                       | R                   |         |            |         |
| FM                                            | 5        |           |                       |                                       |                     |         |            |         |
| - Auto Repeater Offset Frequer                | 6        | H 1. O    | pen the               | Talk Group entry                      |                     |         |            |         |
| Roaming Channel                               | 8        |           |                       |                                       |                     |         |            |         |
| Basic information                             | 9        | form      | nlez" —               |                                       |                     |         |            |         |
| ··· Optional Setting<br>··· Alarm Setting     | 10       | 2 D       | ouble Cli             | ick on an entry lin                   |                     |         |            |         |
| Local Information                             | 11       |           |                       | · · · · · · · · · · · · · · · · · · · |                     |         |            |         |
| Hot Key                                       | 12       | to ed     | dit an exi            | sting entry. Doub                     |                     |         |            | _       |
| i ⊡- Digital                                  | 13       |           |                       | 0 ,                                   |                     |         | Call Type  |         |
| Radio ID List                                 | 14<br>15 |           |                       | ank line to create a                  |                     |         | Call Type  |         |
| Talk Groups                                   | 16       | new       | entry.                |                                       | Contact1            |         | Group Call |         |
| Pretabricated SMS     Receive Group Call List | 17       |           | <u> </u>              |                                       | - California        | Сору    | Ct         | rl+C    |
| Encryption Code                               | 18       | 3. K      | ight click            | any entry to bring                    | 9                   | Cut     |            | trl+X   |
| ⊡ Digital Contact List                        | 19       |           | menu                  | f management                          |                     |         |            |         |
| 120000                                        | 20       | -         |                       | manayement                            |                     | Paste   | Ct         | trl+V – |
|                                               | 21       | - optic   | ons                   |                                       |                     | Insert( | Paste) C   | trl+I   |
| 4000160000                                    | 22<br>23 |           |                       |                                       |                     | Delete  |            | Del H   |
|                                               | 23       |           |                       |                                       |                     |         |            |         |
| 80001100000                                   | 24       |           |                       |                                       | +                   |         | 1          |         |

### Populate the Group Call List:

| 2 D878UV[D878UV:UHF{400 - 480    | MHz} VHF | {136 - 174 MHz} | ][:C:\Users\dhull\Doc  | uments\CodePl | ugs\AnyTone D8 | 368UV\20181204 | AT878_KC6N     | Virgin.rdt] |              |           |
|----------------------------------|----------|-----------------|------------------------|---------------|----------------|----------------|----------------|-------------|--------------|-----------|
| File Model Set Program T         | ool View | Help            |                        |               |                |                |                |             |              |           |
| 🗋 🗁 🔛 🕫 🚧 🎁 🤔                    |          |                 |                        |               |                |                |                |             |              |           |
| D878UV                           | No.      | TG/DMR ID       | Call Alert             |               | Name           |                | Call Type      |             |              |           |
|                                  | 1        | 3106            | None                   |               | California     |                | Group Call     |             |              | _         |
| Channel                          | 2        | 31061           | None                   |               | CA1            |                | Group Call     |             |              |           |
| - Scan List                      | 3        | 31096           | None                   |               | Zone 6         |                | Group Call     |             |              |           |
| - Roaming Zone                   | 4        | 93              | None                   |               | NorthAmer      |                | Group Call     | 9           |              |           |
| FM                               | 5        |                 |                        |               |                |                |                |             |              |           |
| - Auto Repeater Offset Frequer   | 6        |                 |                        |               |                | roup Edit5     |                |             | 8            |           |
| - Roaming Channel                | 7        |                 |                        |               |                | Toup Edit5     |                |             | 6            | Н         |
| - Basic information              | 8        |                 | e <u>mlet</u> –        |               |                | <u> </u>       |                |             |              | Н         |
| ··· Optional Setting             | Ston     | down            | through t              | ho            | -              | Name           |                | WorldWide   |              | Н         |
| - Alarm Setting                  |          |                 | U                      |               | -              | Call Type      | Group Call     |             | <u> </u>     | Н         |
| - Local Information              | list, d  | double          | click eacl             | n line, l     | -              | TG/DMR ID      |                | 91          |              | H         |
| Hot Key                          |          | n "Nam          | e", "Call <sup>-</sup> |               |                | Call Alert     | None           |             | -            | H         |
| ⊡ · Digital                      |          |                 |                        | <b>,</b>      |                | OK             | Course 1       | Deview      | Next         |           |
| Talk Groups                      | and      | "TG/DI          | MR ID" fo              | r             |                | <u>О</u> К     | <u>C</u> ancel | Previous    | <u>N</u> ext |           |
| Prefabricated SMS                | oach     | ontry           | <mark>as shown</mark>  |               |                |                |                |             |              | $\square$ |
| Receive Group Call List          |          |                 | as 510w1               |               |                |                |                |             |              | Н         |
| - Encryption Code                | here     | -               |                        |               | -              |                |                |             |              | Н         |
| ⊡ · Digital Contact List         | 20       |                 |                        |               |                |                |                |             |              | Н         |
|                                  | 20       |                 |                        |               |                |                |                |             |              | Н         |
| ··· 2000140000<br>··· 4000160000 | 22       |                 |                        |               |                |                |                |             |              | H         |
|                                  | 23       |                 |                        |               |                |                |                |             |              |           |
| 80001100000                      | 24       |                 |                        |               |                |                |                |             |              |           |
| 100001120000                     | 25       |                 |                        |               |                |                |                |             |              |           |
|                                  | 00       |                 |                        | <u> </u>      |                |                |                |             |              |           |

### Final Populated Group Call List:

| D878UV[D878UV:UHF{400                                                     | - 480 MHz                  | :} VHF{136 - 174 | MHz}][:C:\Users\dhull | \Documents\CodePlugs\AnyTone D868UV   | \20181204_AT878_KC6N     | _Virgi                |  |  |  |
|---------------------------------------------------------------------------|----------------------------|------------------|-----------------------|---------------------------------------|--------------------------|-----------------------|--|--|--|
| File Model Set Program                                                    | n Tool                     | View Help        |                       |                                       |                          |                       |  |  |  |
| D 🗲 🔚 🕫 🚧 诸                                                               | 2                          |                  |                       |                                       |                          |                       |  |  |  |
| D878UV                                                                    | No.                        | TG/DMR ID        | Call Alert            | Name                                  | Call Type                |                       |  |  |  |
|                                                                           | 1                          | 3106             | None                  | California                            | Group Call               | _                     |  |  |  |
| Channel<br>Zone                                                           | 2 31061<br>3 31096<br>4 93 |                  | None                  | CA1                                   | Group Call               |                       |  |  |  |
| Scan List                                                                 |                            |                  | None                  | Zone 6                                | Group Call               |                       |  |  |  |
| Roaming Zone                                                              |                            |                  | None                  | NorthAmer                             | Group Call               |                       |  |  |  |
| FM                                                                        | 5                          | 91               | None                  | WorldWide                             | Group Call               |                       |  |  |  |
| Auto Repeater Offset Fre                                                  | 6                          | 310              | None                  | TAC 310                               | Group Call               |                       |  |  |  |
| - Roaming Channel                                                         | -7                         | 3100 None        |                       | USA 3100                              | Group Call               |                       |  |  |  |
| - Basic information                                                       | 8 31077                    |                  | None                  | PAPA Chat                             | Group Call               |                       |  |  |  |
| - Optional Setting                                                        | 9                          | 31066            | None                  | SoCal                                 | Group Call               |                       |  |  |  |
| - Alarm Setting                                                           | 10                         | 31067            | None SoCal1           |                                       | Group Call               |                       |  |  |  |
| - Local Information                                                       | 11                         | 31078            | None                  | PAPA Bridge                           | Group Call               |                       |  |  |  |
| Hot Key                                                                   | 12                         | 2                | None                  | Local                                 | Group Call               |                       |  |  |  |
| ⊡ Digital                                                                 | 13                         | 310014           | None                  | SA Hangout                            | Group Call<br>Group Call |                       |  |  |  |
| Radio ID List                                                             | 14                         | 31000            | None                  | BM Parror GC                          |                          |                       |  |  |  |
| Talk Groups                                                               | 15                         | 99               | None                  | Direct 99                             | Group Call               |                       |  |  |  |
| Prefabricated SMS                                                         | 16                         |                  |                       |                                       |                          |                       |  |  |  |
| Receive Group Call List                                                   | 17                         |                  | nal list sh           | owing the talk grou                   | inc to hou               | read in this          |  |  |  |
| - Encryption Code                                                         | 18                         |                  |                       | <u> </u>                              |                          |                       |  |  |  |
| Digital Contact List 19 exercise. This is enough to create all of the PAP |                            |                  |                       |                                       |                          |                       |  |  |  |
| - 120000                                                                  | 20                         |                  |                       | · · · · · · · · · · · · · · · · · · · |                          |                       |  |  |  |
| 2000140000                                                                | 21                         | re               | peater zo             | nes. If you are out                   | side SoCa                | al, your list will be |  |  |  |

different. Contact your local club or local repeater owners for the talk group profiles for repeaters in your local area.

#### "Private Call" ID's

Name

Nigel

Andy

Wavne

Mathieu

Guy

l ouella

Jeffrev

Allan

Hans

City

Nigel Utting

Andy

Wayne Edward

Mathieu Goulet

Guy Charron

Louella Noble

Jeffrev Noble

Allan Harvey

Hans Bockholt

🖞 D878UV[D878UV:UHF{400 - 480 MHz} VHF{136 - 174 MHz]][:C:\Users\dhull\Documents\CodePlugs\AnyTone D868UV\20181204\_AT878\_KC6N\_Virgin.rdt) File Model Set Program Tool View Help

Call Alert

None

None

None

None

None

None

None

None

None

🗋 🗃 🔚 📲 👯 📲 🕐

0878UV

- Public

Hot Kev

Radio ID List

Talk Groups

Prefabricated SMS

Encryption Code

1---20000

20001---40000

40001---60000 60001---80000 - 80001----100000

Digital Contact List

Receive Group Call List

Digital

1 6034 Channel 2 44300 Zone 3 1023001 Scan List 1023002 4 Roaming Zone 5 1023003 FM 6 1023004 Auto Repeater Offset Fre 7 1023005 Roaming Channel 8 1023006 Basic information 9 1023007 Optional Setting 10 1023 Alarm Setting 11 1023 1023 Local Information

12

13

14

15

16

17

18

19

20

21

22

No.

TG/DMR ID

You add and manage Private Call ID's (Radio ID numbers) the 1023 1023 1023 same way you do Group Call (Talk Group) ID's but there is an 1023 automated way to do this which we'll cover later. As you see here, 1023 1023 1023 there will be lots of these. It is an immense database, with ~160k 1023 entries. AnyTone provides an automated methodology for this.

Call Type

Private Call

Private Call

Private Call

Private Call

Private Call

Private Call

Private Call

Private Call

Private Call

Repeater Number

GJ7LJJ

GW1SYG

VE3THW

VA3ECM

VE3QC

VE3LDY

VE3JFN

VA3UZ

VA3BOC

State/Prov

St. Saviour

Deeside

Toronto

Ottawa

Gloucester

Little Current

Little Current

Sparta

Cornwall

Country

Jersey

Ontario

Ontario

Ontario

Ontario

Ontario

Ontario

Ontario

| - 100001120000 | 25 | 1023025 | None | Gregory   | Gregory Green   | Private Call | VA3ZDX | Ailsa Craig | Ontario | Canada |
|----------------|----|---------|------|-----------|-----------------|--------------|--------|-------------|---------|--------|
| - 120001140000 | 26 | 1023026 | None | David     | David Bohan     | Private Call | VE3ELX | London      | Ontario | Canada |
| - 140001160000 | 27 | 1023027 | None | Louis     | Louis Piccolo   | Private Call | VE3LPY | Windsor     | Ontario | Canada |
| Friends List   | 28 | 1023028 | None | Kevin     | Kevin Bousquet  | Private Call | VA3API | Burlington  | Ontario | Canada |
| Talk Alias     | 29 | 1023029 | None | David     | David Sangwin   | Private Call | VA3NSC | Port Perry  | Ontario | Canada |
| - Analog       | 30 | 1023030 | None | Alexander | Alexander Blais | Private Call | VE3OZT | Kitchener   | Ontario | Canada |
| 5 Analog       | 31 | 1023031 | None | Perry     | Perry Rubin     | Private Call | VA3PMR | Thornhill   | Ontario | Canada |
|                | 32 | 1023032 | None | Tedd      | Tedd Doda       | Private Call | VE3TJD | Petersburg  | Ontario | Canada |
|                | 33 | 1023033 | None | Andrew    | Andrew Moss     | Private Call | VE3YES | Caledon     | Ontario | Canada |
|                | 34 | 1023034 | None | Paul      | Paul Becker     | Private Call | VE3KPB | Oshawa      | Ontario | Canada |
|                | 35 | 1023035 | None | William   | William Riddell | Private Call | VE3WFR | Kitchener   | Ontario | Canada |
|                | 36 | 1023036 | None | Richard   | Richard William | Private Call | VE3UOD | Cannington  | Ontario | Canada |
|                | 37 | 1023037 | None | Rejean    | Rejean Potvin   | Private Call | VA3RMP | Kapuskasing | Ontario | Canada |
|                | 38 | 1023038 | None | Michael   | Michael Kosch   | Private Call | VE3MMX | Shedden     | Ontario | Canada |
|                | 39 | 1023039 | None | Kevin     | Kevin Bousquet  | Private Call | VA3API | Burlington  | Ontario | Canada |
| -              | 40 | 1023040 | None | George    | George Baukham  | Private Call | VA3GCB | Guelph      | Ontario | Canada |
|                | 41 | 1023041 | None | David     | David Bell      | Private Call | VE3CSB | Kitchener   | Ontario | Canada |
|                | 42 | 1023042 | None | John      | John Enns       | Private Call | VE3BB  | Kitchener   | Ontario | Canada |
|                | 43 | 1023043 | None | John      | John Enns       | Private Call | VE3BB  | Waterloo    | Ontario | Canada |
|                | 44 | 1023044 | None | Frederick | Frederick Hicks | Private Call | VE3MTS | Kitchener   | Ontario | Canada |
|                | 45 | 1023045 | None | Ralph     | Ralph Korchensk | Private Call | VE3EUK | Petersburg  | Ontario | Canada |

Remarks

United Kingdom

United Kingdom

Canada

Canada

Canada

Canada

Canada

Canada

Canada

## AT D878 CodePlug 101

Part IIIb Code Plug management Concepts (Adding Channels)

# **Adding Channels**

- We did Group Calls first since we need these for the digital channel definitions
- We do the channels next since they have to be in place in order to define the Zone and to finalize the Scan lists.
- We will create:
  - The PAPA Woodson zone,
  - A Hot Spot zone, and
  - Analog and Simplex Channels

#### Scan List Place holders

- Before we create the channels, we need to create a placeholder for their scan lists
- We will create the following two scan lists to be populated later:
  - PAPA Woodson
  - ZumSpot
- At this point you should enter your DMR ID as described in Section II

#### Create two scan groups

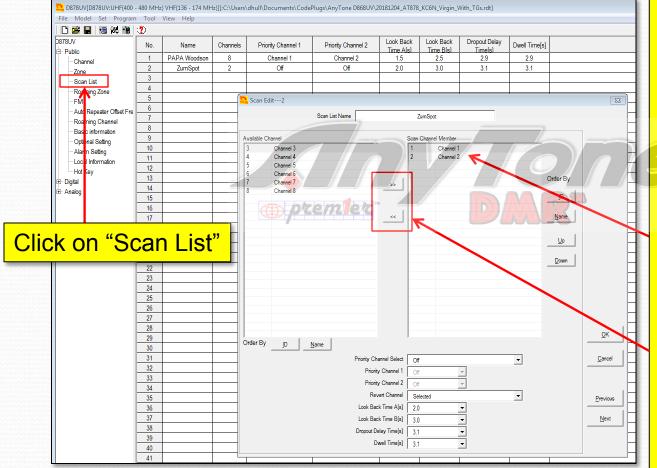

- Double Click on the default entry and rename it PAPA Woodson
- 2. Add a second entry and call it ZumSpot

Make sure that there are a couple channels in there (or it won't save)

Move channels into the "membership list" (and out) using these buttons. It doesn't matter which at this point.

#### Create two scan groups

| D878UV[D878UV:UHF{400 -    | 480 MHz} | VHF{136 - 174 MH | z}][:C:\Users\ | \dhull\Documents\CodeF | Plugs\AnyTone D868UV\2 | 0181204_AT878          | _KC6N_Virgin_V         | Vith_TGs.rdt]            |               |  |
|----------------------------|----------|------------------|----------------|------------------------|------------------------|------------------------|------------------------|--------------------------|---------------|--|
| File Model Set Program     | Tool     | View Help        |                |                        |                        |                        |                        |                          |               |  |
| 🗋 🚰 📕 🖷 👯 🛍                | ?        |                  |                |                        |                        |                        |                        |                          |               |  |
| D878UV<br>⊡∵Public         | No.      | Name             | Channels       | Priority Channel 1     | Priority Channel 2     | Look Back<br>Time Alsl | Look Back<br>Time Blsl | Dropout Delay<br>Time[s] | Dwell Time[s] |  |
| Channel                    | 1        | PAPA Woodson     | 8              | Channel 1              | Channel 2              | 1.5                    | 2.5                    | 2.9                      | 2.9           |  |
| Zone                       | 2        | ZumSpot          | 2              | Off                    | Off                    | 2.0                    | 3.0                    | 3.1                      | 3.1           |  |
| - Scan List                | 3        |                  |                | 1                      |                        |                        | R                      |                          |               |  |
| - Roaming Zone             | 4        |                  |                |                        |                        |                        | B                      |                          |               |  |
| - FM                       | 5        |                  |                |                        |                        |                        |                        |                          |               |  |
| - Auto Repeater Offset Fre | 6        |                  |                |                        |                        |                        |                        |                          |               |  |
| - Roaming Channel          | 7        |                  |                |                        |                        |                        |                        |                          |               |  |
| - Basic information        | 8        |                  | 72/11-19       |                        | BWK                    |                        |                        |                          |               |  |
| ··· Optional Setting       | 9        |                  |                |                        |                        |                        |                        |                          |               |  |
| - Alarm Setting            | 10       |                  |                |                        |                        |                        |                        |                          |               |  |
| - Local Information        | 11       |                  |                |                        |                        |                        |                        |                          |               |  |
| Hot Key                    | 12       |                  |                |                        |                        |                        |                        |                          |               |  |
|                            | 13       |                  |                |                        |                        |                        |                        |                          |               |  |
| ⊡ Analog                   | 14       |                  |                |                        |                        |                        |                        |                          |               |  |
|                            | 15       |                  |                |                        |                        |                        |                        |                          |               |  |
|                            | 16       |                  |                |                        |                        |                        |                        |                          |               |  |

Your scan should now look like this, with two "dummy" scan groups as shown. We will reference these when we create channels and populate them later.

#### **Digital Channels**

- We now have a dummy scan list for each zone (but haven't populated them yet)
- We will create channels for two Zones
  - PAPA Woodson (448.520 (-) Color Code 1)
  - HotSpot (438.250 (Simplex) Color Code 1)
- We will then proceed to build the Zone lists and populate the Scan lists that we just created.

#### **Building PAPA Woodson**

#### The TG Setup for PAPA Woodson is shown in the table below:

|                                                           | oup / Timeslot Matrix<br>if BrandMeister Talkgroups |
|-----------------------------------------------------------|-----------------------------------------------------|
| Time Slot 1                                               | Tirae Slot 2                                        |
| California                                                | PAPA Chat                                           |
| TG 3106                                                   | TG 31077                                            |
| California-1                                              | Socal 1                                             |
| TG 31061                                                  | TG 31066                                            |
| Call Zone 6                                               | Socal 1                                             |
| TG 31096                                                  | TG 31067                                            |
| North America                                             | PAPA Bridge                                         |
| TG 93                                                     | TG 31078                                            |
| Worldwide                                                 | Local                                               |
| TG 91                                                     | TG 2                                                |
| TAC 310                                                   | Static                                              |
| TG 310                                                    | Dynamic                                             |
| USA/3100<br>TG 3100                                       |                                                     |
| EMCOM<br>TG 9911                                          | The talk group ID for the                           |
| Static Dynamic                                            | SD Hangout TG is 310014                             |
| Use Slot 1 for conecting to other BrandMeister talkgroups |                                                     |

## **Digital Channel Creation**

- We are going to create 14 digital channels for the PAPA Woodson Zone as follows:
  - We will make one master channel which will have the pair Frequencies, Color Code, Scan Group, Power level etc.
  - We will then replicate this "template channel" 13 more times
  - We will then edit each of these channels, to add the Name, Time Slot and TG ID

#### PAPA Woodson Channels

#### The blank channel form is shown below

| File Model Set Program To    | ol View  | Help                 |                       |              |       |               |                     |                     |              |   |            |          |                 |
|------------------------------|----------|----------------------|-----------------------|--------------|-------|---------------|---------------------|---------------------|--------------|---|------------|----------|-----------------|
| 🗋 🚔 🔛 📲 👯 🏦 🔔                | <b>1</b> |                      |                       |              |       |               |                     |                     |              |   |            |          |                 |
| D878UV<br>⊡∵Public           | No.      | Receive<br>Frequency | Transmit<br>Frequency | Channel Type | Power | Band<br>Width | CTCSS/DCS<br>Decode | CTCSS/DCS<br>Encode | Channel Name |   | Contact    | Radio ID | Optional Signal |
| Channel                      | 1        | 435.52500            | 435.52500             | A-Analog     | Turbo | 25K           | Off                 | Off                 | Channel 1    |   | California | My Radio |                 |
| Zone                         | 2        | 436.32500            | 436.32500             | D-Digital    | Turbo | 25K           | Off                 | Off                 | Channel 2    | R | California | My Radio |                 |
| - Scan List                  | 3        | 437.57500            | 437.57500             | A+D TX A     | Turbo | 25K           | Off                 | Off                 | Channel 3    |   | California | My Radio |                 |
| ···· Roaming Zone            | 4        | 438.87500            | 438.87500             | D+A TX D     | Turbo | 25K           | Off                 | Off                 | Channel 4    |   | California | My Radio |                 |
| FM                           | 5        | 144.52500            | 144.52500             | A-Analog     | Turbo | 25K           | Off                 | Off                 | Channel 5    |   | California | My Radio |                 |
| Auto Repeater Offset Frequer | 6        | 146.32500            | 146.32500             | D-Digital    | Turbo | 25K           | Off                 | Off                 | Channel 6    |   | California | My Radio |                 |
|                              | 7        | 147.57500            | 147.57500             | A+D TX A     | Turbo | 25K           | Off                 | Off                 | Channel 7    |   | California | My Radio |                 |
| - Basic information          | 8        | 148.87500            | 148.87500             | D+A TX D     | Turbo | 🗲 25K         | Off                 | Off                 | Channel 8    |   | California | My Radio |                 |
| - Optional Setting           | 9        |                      |                       |              |       |               |                     |                     |              |   |            |          |                 |
| - Alarm Setting              | 10       |                      |                       |              |       |               |                     |                     |              |   |            |          |                 |
| Local Information            | 11       |                      |                       |              |       |               |                     |                     |              |   |            |          |                 |
| Hot Key                      | 12       |                      |                       |              |       |               |                     |                     |              |   |            |          |                 |
| ⊕ Digital                    | 13       |                      |                       |              |       |               |                     |                     |              |   |            |          |                 |
| ⊡ Analog                     | 14       |                      |                       |              |       |               |                     |                     |              |   |            |          |                 |
|                              | 15       |                      |                       |              |       |               |                     |                     |              |   |            |          |                 |
|                              | 16       |                      |                       |              |       |               |                     |                     |              |   |            |          | 1               |
|                              | 17       |                      |                       |              |       |               |                     |                     |              |   |            |          | 1               |

My "virgin" radio already had a few channels populated as shown above. These are examples. You can copy and paste from these or create your own. For the purposes of this discussion we will leave these and create 14 new ones of our own, starting at line 10.

#### **Build Woodson Template**

| - | D878UV[D878UV:UHF{400 - 480                         |          |                        | :}][:C:\Users\dh       | ull\Documents\ | CodePlug | s∖AnyTor     | e D868UV\2018 | 1204_AT878_KC6       | N_Virgin_With_TG_SG.rdt]  |           |                                   |              |
|---|-----------------------------------------------------|----------|------------------------|------------------------|----------------|----------|--------------|---------------|----------------------|---------------------------|-----------|-----------------------------------|--------------|
|   | le Model Set Program To                             |          | Help                   |                        |                |          |              |               |                      |                           |           |                                   |              |
|   | 🗅 🧀 🔚 😬 🚧 🏜 🕐<br>78UV                               | No.      | Receive                | Transmit               | Channel Type   | Power    | Band         | CTCSS/DCS     | CTCSS/DCS            | Channel Name              |           | Contact                           | Radio ID     |
| Ē | Public                                              | 1        | Frequency<br>435.52500 | Frequency<br>435.52500 | A-Analog       | Turbo    | Width<br>25K | Decode<br>Off | Encode<br>Off        | Channel 1                 |           | California                        | KC6N         |
| l | Channel                                             | 2        | 435.32500              | 435.32500              | D-Digital      | Turbo    | 25K          | Of            | Of                   | Channel 2                 |           | California                        | KC6N         |
|   | Zon                                                 | 3        | 437.57500              | 437.57500              | A+D TX A       | Turbo    | 25K          | Of            | Of                   | Channel 3                 |           | California                        | KC6N         |
|   | - Scan List                                         | 4        | 438.87500              | 438.87500              | D+A TX D       | Turbo    | 25K          | Of            | Of                   | Channel 4                 |           | California                        | KC6N         |
|   | ···· Roaming Zone<br>···· FM                        | 5        | 144.52500              | 144.52500              | A-Analog       | Turbo    | 25K          | Of            | Off                  | Channel 5                 |           | California                        | KC6N         |
|   | - Auto Repeater Offset Frequer                      | 6        | 146.32500              | 146.32500              | D-Digital      | Turbo    | 25K          | Of            | Off                  | Channel 6                 |           | California                        | KC6N         |
|   | Roaming Channel                                     | 7        | 147.57500              | 147.57500              | A+D TX A       | Turbo    | 25K          | Of            | Of                   | Channel 7                 |           | California                        | KC6N         |
|   | - Basic information                                 | 8        | 148.87500              | 148.87500              | D+A TX D       | Turbo    | 25K          | Of            | Of                   | Channel 8                 |           | California                        | KC6N         |
|   | Optional Setting                                    | 9        |                        |                        |                |          |              | Chan          | nel Information E    | dit10                     |           |                                   |              |
|   | ···· Alaum Setting<br>···· Local Information        | 10<br>11 | 448.52000              | 443.52000              | D-Digital      | High     | 12.5K        | -//           | Channel Nam          | e Channel 9               |           |                                   |              |
|   | Hot Key                                             | 12<br>13 |                        |                        |                |          | X            |               | Receive Frequer      | cy 448.52000              | TX Prohib | it Talk Around                    | Through Mode |
| - | Digital                                             | 14       |                        |                        |                |          | -            | _             | Transmit Frequer     | су 443.52000              | Work Alor |                                   |              |
|   | ···· Rac <mark>o</mark> ID List<br>···· Talk Groups | 15       |                        |                        |                | TR       | hiz          | onoli         | Correct Frequency[f  | Hz] 0                     | Digital   |                                   |              |
|   | ···· Preabricated SMS                               | 16       |                        |                        |                | AT D     |              |               | Chronel Te           | pe D-Digital              | 271       | Contact Ca                        | alifornia    |
|   | ···· Receive Group Call List                        | 17       |                        |                        |                |          |              |               |                      |                           |           |                                   |              |
|   | Encryption Code                                     | 18       |                        |                        |                |          |              |               | Transmit Pov         |                           |           | Radio ID KC6N                     | <b>_</b>     |
|   | ⊡ Digial Contact List                               | 19       |                        |                        |                |          |              |               | Band Wi              |                           |           | Color Code 1                      |              |
|   | 20000                                               | 20       |                        |                        |                | -        |              |               | TX Per               | mit Same Color Code 🔹     |           | Slot Slot1                        | <u> </u>     |
|   | ···· <mark>2</mark> 000140000                       | 21       |                        |                        |                | -        |              |               | Scan                 | ist PAPA Woodson 💌        | Re        | ceive Group List None             | ■            |
|   | ···· 1000160000                                     | 22       |                        |                        |                | -        |              |               |                      |                           |           | Digital Encryption Off            | •            |
| ſ | 0001 0000                                           |          |                        | <u> </u>               |                |          |              | 1             |                      |                           |           | Encryption Type Normal Encryption | · -          |
|   | 1. Sele                                             | rt t     | the (                  | Cha                    | nne            |          |              |               |                      |                           | Simplex 1 | TDMA Call Confirmation            | Ranging      |
|   |                                                     |          |                        | Ona                    |                | 4        |              |               |                      |                           |           | laptive SMS Confirmation          |              |
|   | o nation of fo                                      |          |                        |                        |                |          |              |               | de channel from roam | ing off 🗨                 |           |                                   |              |
|   | entry fo                                            |          | l.                     |                        |                |          |              | Analog        | -                    |                           |           |                                   |              |
| 1 | <b>.</b>                                            |          |                        | _                      |                |          |              |               | CTCSS/DCS Dect       |                           |           |                                   |              |
| Ŀ | 2. Doub                                             | าค       | clic                   | k ro                   | <b>M/ 1</b>    | <b>)</b> |              |               | CTCSS/DCS Enco       |                           |           |                                   |              |
|   |                                                     |          |                        | K IU                   |                | 9        |              |               | Squeich Mo           | de Carrier 💌              |           |                                   |              |
|   | 1                                                   |          | (L                     |                        |                |          |              |               | Optional Sig         | nal Ofi                   |           | Reverse                           |              |
|   | to laund                                            | ch       | the                    | cha                    | nne            |          |              |               | DTMF                 | ID v                      |           | · 1004019C                        |              |
|   |                                                     |          |                        | 2110                   |                |          |              |               | 2Tone                | ID 1                      |           |                                   |              |
|   | Informo                                             | tio      | n di                   |                        | ~              |          |              |               | 5Tone                |                           |           | 2TONE Decode                      | -            |
|   | Informa                                             |          | n al                   | alo                    | J.             |          | -            |               | PTT                  |                           |           | Custom CTCSS                      | 251.1        |
|   |                                                     | 49       |                        |                        |                |          |              |               |                      | <u>O</u> K <u>C</u> ancel |           | Previous <u>N</u> e               |              |

3. Edit the page as shown:

- Color code = 1
- Scan List=PAPA WUD
- RX = 448.520
- TX = 443.520
- Power Level = High
- TX Admit=Color Code
- Time Out=180 sec
- Parameters should match here
- Click "OK"

# Replicate the Template Add Placeholders for the 14 channels

| D878UV[D878UV:UHF{400 - 480          |                                       |                      | :}][:C:\Users\dh      | ull\Documents\C |
|--------------------------------------|---------------------------------------|----------------------|-----------------------|-----------------|
| File Model Set Program To            |                                       | Help                 |                       |                 |
| D878UV<br>☆ P. Kr.                   | • • • • • • • • • • • • • • • • • • • | Receive<br>Frequency | Transmit<br>Frequency | Channel Type    |
| E Public                             | 1                                     | 435.52500            | 435.52500             | A-Analog        |
| Zone                                 | 2                                     | 436.32500            | 436.32500             | D-Digital       |
| - Zone<br>- Scan List                | 3                                     | 437.57500            | 437.57500             | A+D TX A        |
|                                      | 4                                     | 438.87500            | 438.87500             | D+A TX D        |
| Roaming Zone<br>FM                   | 5                                     | 144.52500            | 144.52500             | A-Analog        |
| Auto Repeater Offset Frequer         | 6                                     | 146.32500            | 146.32500             | D-Digital       |
| - Roaming Channel                    | 7                                     | 147.57500            | 147.57500             | A+D TX A        |
| Basic information                    | 8                                     | 148.87500            | 148.87500             | D+A TX D        |
| ···· Optional Setting                | 9                                     |                      |                       |                 |
| - Alarm Setting                      | 10                                    | 448.50000            | 440 50000             | 0.011           |
| - Local Information                  | 11                                    |                      | Copy                  | Ctrl+C          |
| Hot Key                              | 12                                    | C                    | ut                    | Ctrl+X          |
| ⊡ Digital                            | 13                                    | P                    | aste                  | Ctrl+V          |
| Radio ID List                        | 14                                    | Ir                   | nsert(Paste)          | Ctrl+I          |
| Talk Groups                          | 15                                    | D                    | elete                 | Del             |
| - Prefabricated SMS                  | 16                                    |                      |                       |                 |
| 1. Right C<br>2. Select "<br>pulldow | 'Cop                                  |                      |                       |                 |

| ile Model Set Program To       | ol View | Help                 |                       |              |       |               |                     |                     |              |
|--------------------------------|---------|----------------------|-----------------------|--------------|-------|---------------|---------------------|---------------------|--------------|
| 🗋 🚅 🔚 🖷 👯 诸 🕐                  | •       |                      |                       |              |       |               |                     |                     |              |
| D878UV<br>⊟-Public             | No.     | Receive<br>Frequency | Transmit<br>Frequency | Channel Type | Power | Band<br>Width | CTCSS/DCS<br>Decode | CTCSS/DCS<br>Encode | Channel Name |
| Channel                        | 1       | 435.52500            | 435.52500             | A-Analog     | Turbo | 25K           | Off                 | Off                 | Channel 1    |
| Zone                           | 2       | 436.32500            | 436.32500             | D-Digital    | Turbo | 25K           | Off                 | Off                 | Channel 2    |
| - Scan List                    | 3       | 437.57500            | 437.57500             | A+D TX A     | Turbo | 25K           | Off                 | Off                 | Channel 3    |
| -Roaming Zone                  | 4       | 438.87500            | 438.87500             | D+A TX D     | Turbo | 25K           | Off                 | Off                 | Channel 4    |
| -FM                            | 5       | 144.52500            | 144.52500             | A-Analog     | Turbo | 25K           | Off                 | Off                 | Channel 5    |
| - Auto Repeater Offset Frequer | 6       | 146.32500            | 146.32500             | D-Digital    | Turbo | 25K           | Off                 | Off                 | Channel 6    |
| - Roaming Channel              | 7       | 147.57500            | 147.57500             | A+D TX A     | Turbo | 25K           | Of                  | Off                 | Channel 7    |
| Basic information              | 8       | 148.87500            | 148.87500             | D+A TX D     | Turbo | 25K           | Of                  | Off                 | Channel 8    |
| - Optional Setting             | 9       |                      |                       |              |       |               |                     |                     |              |
| - Alarm Setting                | 10      | 448.52000            | 443.52000             | D-Digital    | High  | 12.5K         | Of                  | Off                 | Channel 9    |
| - Local Information            | 11      | 448.52000            | 44 <u>3 52</u> 000    | D-Digital    | High  | 12.5K         | Of                  | Off                 | Channel10    |
| Hot Key                        | 12      |                      |                       |              |       |               |                     |                     |              |
| ⊡- Digital                     | 13      |                      |                       |              |       |               |                     |                     |              |
| Radio ID List                  | 14      |                      |                       |              |       |               |                     |                     |              |
| T I O                          | 15      |                      |                       |              |       |               |                     |                     |              |

- 3. Right Click on "Row 11"
- 4. Click "Insert" to insert a copy of the Row 11 information (the Woodson template)
- 5. Repeat this until you have 14 rows created as shown on the next page. I added an extra one just in case.

#### Woodson CH Templates

🔼 D878UV[D878UV:UHF{400 - 480 MHz} VHF{136 - 174 MHz}][:C:\Users\dhull\Documents\CodePlugs\AnyTone D868UV\20181204\_AT878\_KC6N\_Virgin\_With\_TG\_SG.rdt]

| File Model Set Program | Tool V | /iew | Help |
|------------------------|--------|------|------|
|------------------------|--------|------|------|

| 🗋 🚅 🔛 🖷 👯 🛍 🕐                | •   |                      |                       |              |       |               |                     |                     |              |            |          |
|------------------------------|-----|----------------------|-----------------------|--------------|-------|---------------|---------------------|---------------------|--------------|------------|----------|
| D878UV                       | No. | Receive<br>Frequency | Transmit<br>Frequency | Channel Type | Power | Band<br>Width | CTCSS/DCS<br>Decode | CTCSS/DCS<br>Encode | Channel Name | Contact    | Radio ID |
| - Channel                    | 1   | 435.52500            | 435.52500             | A-Analog     | Turbo | 25K           | Off                 | Off                 | Channel 1    | California | KC6N     |
| Zone                         | 2   | 436.32500            | 436.32500             | D-Digital    | Turbo | 25K           | Off                 | Off                 | Channel 2    | California | KC6N     |
| - Scan List                  | 3   | 437.57500            | 437.57500             | A+D TX A     | Turbo | 25K           | Off                 | Off                 | Channel 3    | California | KC6N     |
| - Roaming Zone               | 4   | 438.87500            | 438.87500             | D+A TX D     | Turbo | 25K           | Off                 | Off                 | Channel 4    | California | KC6N     |
| - FM                         | 5   | 144.52500            | 144.52500             | A-Analog     | Turbo | 25K           | Off                 | Off                 | Channel 5    | California | KC6N     |
| Auto Repeater Offset Frequer | 6   | 146.32500            | 146.32500             | D-Digital    | Turbo | 25K           | Off                 | Off                 | Channel 6    | California | KC6N     |
| - Roaming Channel            | 7   | 147.57500            | 147.57500             | A+D TX A     | Turbo | 25K           | Off                 | Off                 | Channel 7    | California | KC6N     |
| Basic information            | 8   | 148.87500            | 148.87500             | D+A TX D     | Turbo | 25K           | Off                 | Off                 | Channel 8    | California | KC6N     |
| ··· Optional Setting         | 9   |                      |                       |              |       |               |                     |                     |              | ·          |          |
| - Alarm Setting              | 10  | 448.52000            | 443.52000             | D-Digital    | High  | 12.5K         | Off                 | Off                 | Channel 9    | California | KC6N     |
| - Local Information          | 11  | 448.52000            | 443.52000             | D-Digital    | High  | 12.5K         | Off                 | Off                 | Channel10    | California | KC6N     |
| Hot Key                      | 12  | 448.52000            | 443.52000             | D-Digital    | High  | 12.5K         | Off                 | Off                 | Channel11    | California | KC6N     |
| ⊡- Digital                   | 13  | 448.52000            | 443.52000             | D-Digital    | High  | 12.5K         | Off                 | Off                 | Channel12    | California | KC6N     |
| Radio ID List                | 14  | 448.52000            | 443.52000             | D-Digital    | High  | 12.5K         | Off                 | Off                 | Channel13    | California | KC6N     |
| - Talk Groups                | 15  | 448.52000            | 443.52000             | D-Digital    | High  | 12.5K         | Off                 | Off                 | Channel14    | California | KC6N     |
| Prefabricated SMS            | 16  | 448.52000            | 443.52000             | D-Digital    | High  | 12.5K         | Off                 | Off                 | Channel15    | California | KC6N     |
| Receive Group Call List      | 17  | 448.52000            | 443.52000             | D-Digital    | High  | 12.5K         | Off                 | Off                 | Channel16    | California | KC6N     |
| - Encryption Code            | 18  | 448.52000            | 443.52000             | D-Digital    | High  | 12.5K         | Off                 | Off                 | Channel17    | California | KC6N     |
| ⊡ Digital Contact List       | 19  | 448.52000            | 443.52000             | D-Digital    | High  | 12.5K         | Off                 | Off                 | Channel24    | California | KC6N     |
|                              | 20  | 448.52000            | 443.52000             | D-Digital    | High  | 12.5K         | Off                 | Off                 | Channel23    | California | KC6N     |
|                              | 21  | 448.52000            | 443.52000             | D-Digital    | High  | 12.5K         | Off                 | Off                 | Channel22    | California | KC6N     |
|                              | 22  | 448.52000            | 443.52000             | D-Digital    | High  | 12.5K         | Off                 | Off                 | Channel21    | California | KC6N     |
|                              | 23  | 448.52000            | 443.52000             | D-Digital    | High  | 12.5K         | Off                 | Off                 | Channel20    | California | KC6N     |
|                              | 24  | 448.52000            | 443.52000             | D-Digital    | High  | 12.5K         | Off                 | Off                 | Channel19    | California | KC6N     |
|                              | 25  |                      |                       |              |       |               |                     |                     |              |            |          |

You should have 15 channels which are all the same (except for the autoassigned names) you will now edit each, providing the proper name, talk group and time-slot to match the PAPA channel profile shown earlier.

#### PAPA Woodson Channels

| Off        | Off                 |             | Channel 7       | C                   | alifornia                 | KC6N      |   |
|------------|---------------------|-------------|-----------------|---------------------|---------------------------|-----------|---|
| Off        | Off                 |             | Channel 8       | c                   | alifornia                 | KC6N      |   |
|            | 🤽 Channel Inform    | ation Edit- | 10              |                     |                           | 23        |   |
| Off<br>Off | Chanr               | el Name     | WUD Local       | <b>~</b>            |                           | H         |   |
| Off        | Receive             | Frequency   | 448.52000       | TX Prohibit         | Talk Around 🔲 Thr         | ough Mode |   |
| Of         | Transmit            | Frequency   | 443.52000       | Work Alone          |                           |           |   |
| Off        | Correct Freq        | uency[Hz]   | 0 Dig           | ital                |                           |           | - |
| Off<br>Off | Ch                  | annel Type  | D-Digital       | Contact             | Local                     |           |   |
| Off        | Trans               | smit Power  | High            | Radio ID            |                           |           |   |
| Off        | 1                   | Band Width  | 12.5K 🗨         | Color Code          | 1                         |           |   |
| Off        |                     | TX Permit   | Same Color Code | Slot                | Slot2                     | <b>←</b>  |   |
| Off        |                     | Scan List   | PAPA Woodson    | Receive Group List  | None                      |           | - |
| Off        |                     |             |                 | Digital Encryption  | Off                       |           |   |
| Off        |                     |             |                 |                     | Normal Encryption         | ŦF        |   |
| Off        |                     |             |                 | 2.10.3 pass - 3 pas | I tomar Encrypton         |           |   |
|            |                     |             |                 | Simplex TDMA        | Call Confirmation 🛛 🗌 Rar | nging —   |   |
|            |                     |             |                 | TDMA Adaptive       | SMS Confirmation          |           |   |
|            | Exclude channel fro | om roaming  | off 🔽           |                     |                           |           |   |
|            | Analog              |             |                 |                     |                           |           |   |
|            | CTCSS/DC            |             | Off 🔽           |                     |                           |           |   |
|            | CTCSS/DC            | CS Encode   | Off             |                     |                           |           |   |
|            | Squ                 | elch Mode   | Carrier 💌       |                     |                           |           |   |
|            | Opti                | onal Signal | Off             |                     | Reverse                   |           |   |
|            |                     | DTMF ID     | · ·             |                     | I INCVERSE                |           |   |
|            |                     | 2Tone ID    | 1               |                     |                           |           |   |
|            |                     | 5Tone ID    | 1               |                     | 2TONE Decode              | -         |   |
|            |                     | PTT ID      | Off.            |                     | Custom CTCSS 251.1        |           |   |
|            |                     |             |                 |                     | 251.                      |           |   |
|            |                     | <u>о</u> к  | <u>C</u> ancel  | Previo              | ous <u>N</u> ext          |           |   |
|            |                     |             |                 | -                   |                           |           |   |

Make Woodson Local:

 Set Channel Name = "Local WUD"

- Set Contact = "Local" (click the button then double click the correct TGID from selections)
- Set Repeater/Time slot = "Slot 2"

Do this for all 15 of the channel place-holders that you created So that each channel has a unique name, references the proper talk group and correct TDMA time slot.

#### Enter remaining channels

🔁 D878UV[D878UV:UHF{400 - 480 MHz} VHF{136 - 174 MHz}][:C:\Users\dhull\Documents\CodePlugs\AnyTone D868UV\20181204\_AT878\_KC6N\_Virgin\_With\_TG\_SG.rdt]

File Model Set Program Tool View Help

| 1 🗃 📕 🖷 🕅                 | 2 🕥 | 0                    |                       |              |       |               |                     |                     |                |              |          |    |
|---------------------------|-----|----------------------|-----------------------|--------------|-------|---------------|---------------------|---------------------|----------------|--------------|----------|----|
| D878UV<br>⊡∵Public        | No. | Receive<br>Frequency | Transmit<br>Frequency | Channel Type | Power | Band<br>Width | CTCSS/DCS<br>Decode | CTCSS/DCS<br>Encode | Channel Name   | Contact      | Radio ID | Ор |
| Channel                   | 1   | 435.52500            | 435.52500             | A-Analog     | Turbo | 25K           | Off                 | Off                 | Channel 1      | California   | KC6N     |    |
| Zone                      | 2   | 436.32500            | 436.32500             | D-Digital    | Turbo | 25K           | Off                 | Off                 | Channel 2      | California   | KC6N     |    |
| Scan List                 | 3   | 437.57500            | 437.57500             | A+D TX A     | Turbo | 25K           | Off                 | Off                 | Channel 3      | California   | KC6N     |    |
| - Roaming Zone            | 4   | 438.87500            | 438.87500             | D+A TX D     | Turbo | 25K           | Off                 | Off                 | Channel 4      | California   | KC6N     |    |
| FM                        | 5   | 144.52500            | 144.52500             | A-Analog     | Turbo | 25K           | Off                 | Off                 | Channel 5      | California   | KC6N     |    |
| - Auto Repeater Offset Fr | 6   | 146.32500            | 146.32500             | D-Digital    | Turbo | 25K           | Off                 | Off                 | Channel 6      | California   | KC6N     |    |
| - Roaming Channel         | 7   | 147.57500            | 147.57500             | A+D TX A     | Turbo | 25K           | Off                 | Off                 | Channel 7      | California   | KC6N     |    |
| - Basic information       | 8   | 148.87500            | 148.87500             | D+A TX D     | Turbo | 25K           | Off                 | Off                 | Channel 8      | California   | KC6N     |    |
| ···· Optional Setting     | 0   |                      |                       |              |       |               |                     |                     |                |              |          |    |
| - Alarm Setting           | 10  | 448.52000            | 443.52000             | D-Digital    | High  | 12.5K         | Off                 | Off                 | WUD Local      | Local        | KC6N     |    |
| - Local Information       | 11  | 448.52000            | 443.52000             | D-Digital    | High  | 12.5K         | Off                 | Off                 | WUD SoCal      | SoCal        | KC6N     |    |
| Hot Key                   | 12  | 448.52000            | 443.52000             | D-Digital    | High  | 12.5K         | Off                 | Off                 | WUD SoCal 1    | SoCal1       | KC6N     |    |
| ⊡ Digital                 | 13  | 448.52000            | 443.52000             | D-Digital    | High  | 12.5K         | Off                 | Off                 | PAPA Bridge    | PAPA Bridge  | KC6N     |    |
| Radio ID List             | 14  | 448.52000            | 443.52000             | D-Digital    | High  | 12.5K         | Off                 | Off                 | PAPA Chat      | PAPA Chat    | KC6N     |    |
| Talk Groups               | 15  | 448.52000            | 443.52000             | D-Digital    | High  | 12.5K         | Off                 | Off                 | WUD California | California   | KC6N     |    |
| Prefabricated SMS         | 16  | 448.52000            | 443.52000             | D-Digital    | High  | 12.5K         | Off                 | Off                 | WUD CAL 1      | CA1          | KC6N     |    |
| Receive Group Call List   | 17  | 448.52000            | 443.52000             | D-Digital    | High  | 12.5K         | Off                 | Off                 | WUD Zone 6     | Zone 6       | KC6N     |    |
| - Encryption Code         | 18  | 448.52000            | 443.52000             | D-Digital    | High  | 12.5K         | Off                 | Off                 | WUD USA        | USA 3100     | KC6N     |    |
| ⊡ Digital Contact List    | 19  | 448.52000            | 443.52000             | D-Digital    | High  | 12.5K         | Off                 | Off                 | WUD NoAmer     | NorthAmer    | KC6N     |    |
| - Digital Contact List    | 20  | 448.52000            | 443.52000             | D-Digital    | High  | 12.5K         | Off                 | Off                 | WUD WorldWide  | WorldWide    | KC6N     |    |
|                           | 21  | 448.52000            | 443.52000             | D-Digital    | High  | 12.5K         | Off                 | Off                 | WUD TAC 310    | TAC 310      | KC6N     |    |
|                           | 22  | 448.52000            | 443.52000             | D-Digital    | High  | 12.5K         | Off                 | Off                 | WUD Parrot GC  | BM Parror GC | KC6N     |    |
|                           | 23  | 448.52000            | 443.52000             | D-Digital    | High  | 12.5K         | Off                 | Off                 | WUD SD Hangout | SA Hangout   | KC6N     |    |
|                           | 24  |                      |                       |              |       |               |                     |                     |                |              |          | -  |
| 00001100000               | 25  |                      |                       |              |       |               |                     |                     |                |              |          |    |

Your final channel list should look like this. Double check all the channels. Name, TS, TG should be correct. This would be a really good time to <u>Save your file</u>

#### **Analog Repeater**

|                          | 2 🕥      |                        |                        | 1                                     |              |                |                     |                     |                        |                                   |            |
|--------------------------|----------|------------------------|------------------------|---------------------------------------|--------------|----------------|---------------------|---------------------|------------------------|-----------------------------------|------------|
| '8UV<br>Public           | No.      | Receive<br>Frequency   | Transmit<br>Frequency  | Channel Type                          | Power        | Band<br>Width  | CTCSS/DCS<br>Decode | CTCSS/DCS<br>Encode | Channel Name           | Contact                           | Radio ID   |
| Channel                  | 1        | 435.52500              | 435.52500              | A-Analog                              | Turbo        | 25K            | Off                 | Of                  | Channel 1              | California                        | KC6N       |
| Zone                     | 2        | 436.32500              | 436.32500              | D-Digital                             | Turbo        | 25K            | Off                 | Off                 | Channel 2              | California                        | KC6N       |
| - Scan List              | 3        | 437.57500              | 437.57500              | A+D TX A                              | Turbo        | 25K            | Off                 | Off                 | Channel 3              | California                        | KC6N       |
| Roaming Zone             | 4        | 438.87500              | 438.87500              | D+A TX D                              | Turbo        | 25K            | Of                  | Off                 | Channel 4              | California                        | KC6N       |
| -FM .                    | 5        | 144.52500              | 144.52500              | A-Analog                              | Turbo        | 25K            |                     | Channel Inform      | ation Edit25           |                                   | Σ          |
| Auto Repeater Offset Fr  | 6        | 146.32500              | 146.32500              | D-Digital                             | Turbo        | 25K            | Off                 | Chanr               | el Name PAPA P11       |                                   |            |
| - Roaming Channel        | 7        | 147.57500              | 147.57500              | A+D TX A                              | Turbo        | 25K            | Off                 |                     |                        |                                   |            |
| - Basic information      | 8        | 148.87500              | 148.87500              | D+A TX D                              | Turbo        | 25K            | Off                 | Receive             | Frequency 449.38000    | TX Prohibit 🔽 Talk Around 🗌 Th    | rough Mode |
| - Optional Setting       | 9        | 440.50000              | 110 50000              | D D' L                                | LF (         | 10.516         |                     |                     |                        | Work Alone                        |            |
| - Alarm Setting          | 10       | 448.52000              | 443.52000              | D-Digital                             | High         | 12.5K          | Of                  |                     |                        |                                   |            |
| Local Information        | 11       | 448.52000              | 443.52000              | D-Digital                             | High         | 12.5K          | Off                 | Correct Freq        | uency[Hz] 0            | jital                             | 1          |
| Hot Key                  | 12       | 448.52000              | 443.52000              | D-Digital                             | High         | 12.5K          | Of                  | Ch                  | annel Type A-Analog    | Contact California                |            |
| igital -                 | 13       | 448.52000              | 443.52000              | D-Digital                             | High<br>High | 12.5K          | Of                  | D Trans             | mit Power High         | Radio ID KC6N                     | -          |
| Radio ID List            | 14<br>15 | 448.52000<br>448.52000 | 443.52000<br>443.52000 | D-Digital                             | -            | 12.5K<br>12.5K | Off                 |                     | Band Width 25K         | Color Code 1                      |            |
| Talk Groups              | 15       | 448.52000              | 443.52000              | D-Digital<br>D-Digital                | High<br>High | 12.5K          | Off                 |                     |                        |                                   |            |
| - Prefabricated SMS      | 17       | 448.52000              | 443.52000              | D-Digital                             | High         | 12.5K          | Off                 |                     | Busy Lock Off          | Slot1                             | <u> </u>   |
| Receive Group Call List  | 18       | 448.52000              | 443.52000              | D-Digital                             | High         | 12.5K          | Of                  |                     | Scan List PAPA Woodson | Receive Group List None           | ~          |
| Encryption Code          | 19       | 448.52000              | 443.52000              | D-Digital                             | High         | 12.5K          | Of                  |                     |                        | Digital Encryption Off            | Ψ.         |
| Digital Contact List     | 20       | 448.52000              | 443.52000              | D-Digital                             | High         | 12.5K          | Off                 |                     |                        | Encryption Type Normal Encryption | -          |
| - 120000 -               | 21       | 448.52000              | 443.52000              | D-Digital                             | High         | 12.5K          | Off                 |                     | _                      |                                   |            |
|                          | 22       | 448.52000              | 443.52000              | D-Digital                             | High         | 12.5K          | Off                 | 1                   |                        | Simplex TDMA Call Confirmation Ra | inging     |
| 4000160000<br>6000180000 | 23       | 448.52000              | 443.52000              | D-Digital                             | High         | 12.5K          | Of                  | Exclude channel fro |                        | TDMA Adaptive SMS Confirmation    |            |
|                          | 24       |                        |                        | , , , , , , , , , , , , , , , , , , , |              |                | <b>_</b> .          | Analog              | m roaming of 💽         |                                   |            |
|                          | 25       |                        | <b>A</b>               |                                       |              |                |                     | Analog<br>CTCSS/D(  | S Decode Off           |                                   |            |
| 120001140000             | 26       |                        |                        |                                       |              |                |                     |                     |                        |                                   |            |
|                          |          |                        |                        |                                       |              |                |                     | CTCSS/DC            |                        |                                   |            |
| Add A                    | na       | loa R                  | ene                    | ater (                                | ΈΑ           | PA             |                     | - 1                 | elch Mode Carrier 💌    |                                   |            |
| ·····                    |          | <u> </u>               |                        |                                       |              |                |                     | Opt                 | onal Signal Off        | Reverse                           |            |
| 📲 <mark>11 Ota</mark>    | (עוב     | Dou                    | hla (                  | lick                                  |              |                |                     |                     | DTMF ID                |                                   |            |
|                          | xy)      | Dou                    |                        |                                       |              |                |                     |                     | 2Tone ID 1             |                                   |            |
| Positio                  | 20       |                        | nd fil                 |                                       | the          | <b>_</b>       |                     |                     | 5Tone ID 1             | 2TONE Decode 1                    | -          |
| POSILIC                  | JII      | ZD A                   |                        | I UUL                                 | THE          | ,              |                     |                     | PTT ID Off             | Custom CTCSS 251.                 | .1         |
|                          |          |                        |                        |                                       |              |                |                     |                     | ,                      |                                   |            |
|                          | n n      | s sh                   | <u>own</u>             |                                       |              |                |                     |                     |                        |                                   |            |

#### **Analog Simplex Channel**

| 1 🚅 📕 增 🚧 🏙<br>78UV       |                | Receive   | Transmit  |              |         | Band   | CTCSS/DCS            | CTCSS/DCS           |                     |                                    |           |
|---------------------------|----------------|-----------|-----------|--------------|---------|--------|----------------------|---------------------|---------------------|------------------------------------|-----------|
| Public                    | No.            | Frequency | Frequency | Channel Type | Power   | Width  | Decode               | Encode              | Channel Name        | Contact                            | Radio II  |
| Channel                   | 1              | 435.52500 | 435.52500 | A-Analog     | Turbo   | 25K    | Off                  | Off                 | Channel 1           | California                         | KC6N      |
| Zone                      | 2              | 436.32500 | 436.32500 | D-Digital    | Turbo   | 25K    | Off                  | Off                 | Channel 2           | California                         | KC6N      |
| - Scan List               | 3              | 437.57500 | 437.57500 | A+D TX A     | Turbo   | 25K    | Off                  | Off                 | Channel 3           | California                         | KC6N      |
| - Roaming Zone            | 4              | 438.87500 | 438.87500 | D+A TX D     | Turbo   | 25K    | Off                  | Off                 | Channel 4           | California                         | KC6N      |
| - FM                      | 5              | 144.52500 | 144.52500 | A-Analog     | Turbo   | 25K    | Off                  | Off                 | Channel 5           | California                         | KC6N      |
| - Auto Repeater Offset Fr | 6              | 146.32500 | 146.32500 | D-Digital    | Turbo   | 25K    | Off                  | Off                 | Channel 6           | California                         | KC6N      |
| - Roaming Channel         | 7              | 147.57500 | 147.57500 | A+D TX A     | Turbo   | 25K    | Off                  | Off                 | Channel 7           | California                         | KC6       |
| - Basic information       | 8              | 148.87500 | 148.87500 | D+A TX D     | Turbo   | 25K    | Of                   | Off                 | Channel 8           | California                         | KC6       |
| - Optional Setting        | 9              |           |           |              |         |        | Q                    | Channel Inform      | ation Edit26        | R                                  |           |
| - Alarm Setting           | 10             | 448.52000 | 443.52000 | D-Digital    | High    | 12.5K  | Off                  | Char                | el Name ALOG 449.52 |                                    |           |
| - Local Information       | 11             | 448.52000 | 443.52000 | D-Digital    | High    | 12.5K  | Off                  | Chan                | ALUG 449.52         |                                    |           |
| Hot Kev                   | 12             | 448.52000 | 443.52000 | D-Digital    | High    | 12.5K  | Off                  |                     |                     |                                    |           |
| Digital                   | 13             | 448.52000 | 443.52000 | D-Digital    | High    | 12.5K  | Off                  | Receive             | Frequency 449.52000 | TX Prohibit IT Talk Around Thm     | ough Mode |
| Radio ID List             | 14             | 448.52000 | 443.52000 | D-Digital    | High    | 12.5K  | Off                  | Transmit            | Frequency 449.52000 | Work Alone                         |           |
| - Talk Groups             | 15             | 448.52000 | 443.52000 | D-Digital    | High    | 12.5K  | Off                  | Correct Free        | uency[Hz] 0         | Digital                            |           |
| - Prefabricated SMS       | 16             | 448.52000 | 443.52000 | D-Digital    | High    | 12.5K  | Off                  |                     |                     | Contact Direct 99                  |           |
| - Receive Group Call List | 17             | 448.52000 | 443.52000 | D-Digital    | High    | 12.5K  | Off                  | Ch                  | annel Type A-Analog | Sonace Shoe of                     |           |
|                           | 18             | 448.52000 | 443.52000 | D-Digital    | High    | 12.5K  | Off                  | Tran                | smit Power High 💌   | Radio ID KC6N                      | ~         |
| Encryption Code           | 19             | 448.52000 | 443.52000 | D-Digital    | High    | 12.5K  | Of                   |                     | Band Width 25K 💌    | Color Code 1                       | -         |
| Digital Contact List      | 20             | 448.52000 | 443.52000 | D-Digital    | High    | 12.5K  | Of                   |                     | Busy Lock Off       | Slot1                              | -         |
|                           | 21             | 448.52000 | 443.52000 | D-Digital    | High    | 12.5K  | Of                   |                     |                     |                                    |           |
| 2000140000                | 22             | 448.52000 | 443.52000 | D-Digital    | High    | 12.5K  | Of                   |                     | Scan List None      | Receive Group List None            |           |
| 4000160000                | 23             | 448.52000 | 443.52000 | D-Digital    | High    | 12.5K  | Of                   |                     |                     | Digital Encryption Off             | <b>T</b>  |
|                           | 24             | 110.02000 | 110.02000 | D Digital    | . iigii | 12.011 |                      |                     |                     | Encryption Type Normal Encryption  | -         |
|                           | 25             | 449.38000 | 444.38000 | A-Analog     | High    | 25K    | Of                   |                     |                     |                                    |           |
| 100001120000              | 26             | 410.00000 | 111.00000 | / / / undibg | - ingit | Lort   |                      |                     |                     | Simplex TDMA Call Confirmation Rar | iging     |
| ··· 120001140000          | 27             |           |           |              |         |        |                      |                     |                     | TDMA Adaptive SMS Confirmation     |           |
| ····· 140001160000        | 28             |           |           |              |         |        |                      | Exclude channel fro | om roaming off      |                                    |           |
| Friends List              | 20             |           |           |              |         |        |                      | Analog              |                     |                                    |           |
| L                         |                | _         | _         |              |         |        |                      |                     | CS Decode Off       |                                    |           |
| Creat                     | <u>ים t</u>    | hο Δ      | nalo      | a Sir        | mn      |        | ·                    | CTCSS/DO            | CS Encode Off       |                                    |           |
| Olca                      | . <del>.</del> |           |           | y Oi         | ηh      |        | • <b>•</b> • • • • • | Squ                 | elch Mode Carrier 👻 |                                    |           |
|                           | 1 40           |           | N / I I   |              |         | 1.     |                      | Opt                 | onal Signal Off     | _                                  |           |
| CH (4                     | 149            | .52       | VIHZ      | D            | buc     |        |                      | 0,                  |                     | C Reverse                          |           |
|                           |                |           |           |              |         |        |                      |                     |                     |                                    |           |
| Click                     | Po             | citio     | n 26      | fill         |         |        |                      |                     | 2Tone ID 1          |                                    |           |
|                           |                | SILU      |           | , m (        | Jul     |        |                      |                     | 5Tone ID 1          | 2TONE Decode 1                     | •         |
|                           |                |           |           |              |         |        |                      |                     | PTT ID Off          | Custom CTCSS 251.1                 | 1         |
| tho n                     | nn-            | In a      | c ch      | own          |         |        |                      |                     | ,                   | 1                                  |           |

#### **Digital Simplex Channel**

|                                       | 2 💿      |                        | <b>T</b> 1             | -                    |                |               | 07000/000           | 07000/000           |                        |                     |                         |             |
|---------------------------------------|----------|------------------------|------------------------|----------------------|----------------|---------------|---------------------|---------------------|------------------------|---------------------|-------------------------|-------------|
| BUV<br>Public                         | No.      | Receive<br>Frequency   | Transmit<br>Frequency  | Channel Type         | Power          | Band<br>Width | CTCSS/DCS<br>Decode | CTCSS/DCS<br>Encode | Channel Name           |                     | Contact                 | Radio       |
| Channel                               | 1        | 435.52500              | 435.52500              | A-Analog             | Turbo          | 25K           | Off                 | Off                 | Channel 1              | (                   | alifornia               | KC6N        |
| Zone                                  | 2        | 436.32500              | 436.32500              | D-Digital            | Turbo          | 25K           | Off                 | Off                 | Channel 2              | (                   | alifornia               | KC6N        |
| - Scan List                           | 3        | 437.57500              | 437.57500              | A+D TX A             | Turbo          | 25K           | Off                 | Off                 | Channel 3              |                     | alifornia               | KC6         |
| Roaming Zone                          | 4        | 438.87500              | 438.87500              | D+A TX D             | Turbo          | 25K           | Off                 | Off                 | Channel 4              |                     | alifornia               | KC6         |
| FM                                    | 5        | 144.52500              | 144.52500              | A-Analog             | Turbo          | 25K           | Off                 | Off                 | Channel 5              |                     | alifornia               | KC6         |
| - Auto Repeater Offset Fr             | 6        | 146.32500              | 146.32500              | D-Digital            | Turbo          | 25K           | Off                 | Off                 | Channel 6              |                     | alifornia               | KC6         |
| ···· Roaming Channel                  | 8        | 147.57500<br>148.87500 | 147.57500<br>148.87500 | A+D TX A<br>D+A TX D | Turbo<br>Turbo | 25K<br>25K    | Off                 | Off                 | Channel 7<br>Channel 8 |                     | alifornia               | KC6<br>KC6  |
| <ul> <li>Basic information</li> </ul> | 9        | 140.07000              | 140.07000              | D+ATX D              | Turbo          | ZJK           |                     | Channel Inform      |                        | R                   | allorria                |             |
| Optional Setting                      | 10       | 448.52000              | 443.52000              | D-Digital            | High           | 12.5K         | Of                  |                     |                        |                     |                         | L           |
| Alarm Setting                         | 11       | 448.52000              | 443.52000              | D-Digital            | High           | 12.5K         | Off                 | Chanr               | nel Name Channel 9     |                     |                         |             |
| - Local Information                   | 12       | 448.52000              | 443.52000              | D-Digital            | High           | 12.5K         | Of                  |                     |                        |                     |                         |             |
| in Hot Key<br>Digital                 | 13       | 448.52000              | 443.52000              | D-Digital            | High           | 12.5K         | Off                 | Receive             | Frequency 441.12500    | TX Prohibit         | Talk Around 🔲 Th        | nrough Mode |
| Radio ID List                         | 14       | 448.52000              | 443.52000              | D-Digital            | High           | 12.5K         | Off                 | Transmit            | Frequency 441.12500    | Work Alone          |                         |             |
| - Talk Groups                         | 15       | 448.52000              | 443.52000              | D-Digital            | High           | 12.5K         | Off                 | Correct Freq        | uency[Hz] 0            | - Digital           |                         |             |
| Prefabricated SMS                     | 16       | 448.52000              | 443.52000              | D-Digital            | High           | 12.5K         | Off                 |                     | annel Type D-Digital   | Contact             | Direct 99               |             |
| Receive Group Call List               | 17       | 448.52000              | 443.52000              | D-Digital            | High           | 12.5K         | Off                 |                     |                        |                     |                         |             |
| - Encryption Code                     | 18       | 448.52000              | 443.52000              | D-Digital            | High           | 12.5K         | Off                 |                     | smit Power High 💌      | Radio ID            | KC6N                    |             |
|                                       | 19       | 448.52000              | 443.52000              | D-Digital            | High           | 12.5K         | Off                 |                     | Band Width 12.5K       | Color Code          | 1                       | -           |
| 120000                                | 20       | 448.52000              | 443.52000              | D-Digital            | High           | 12.5K         | Off                 |                     | TX Permit Always 💌     | Slot                | Slot1                   | -           |
| 2000140000                            | 21       | 448.52000              | 443.52000              | D-Digital            | High           | 12.5K         | Off                 |                     | Scan List None 💌       | Receive Group List  | None                    | •           |
| 4000160000                            | 22       | 448.52000              | 443.52000              | D-Digital            | High           | 12.5K         | Off                 |                     |                        | Digital Encryption  | Off                     | •           |
| 6000180000                            | 23<br>24 | 448.52000              | 443.52000              | D-Digital            | High           | 12.5K         | Of                  |                     |                        | Encryption Type     | Normal Encryption       | •           |
|                                       | 24       | 449.38000              | 444.38000              | A-Analog             | High           | 25K           | Of                  |                     |                        |                     | 1                       | _           |
| ··· 100001120000                      | 25       | 449.52000              | 449.52000              | A-Analog<br>A-Analog | High           | 25K           |                     |                     |                        | Simplex TDMA        | Call Confirmation 🛛 🗖 R | anging      |
| 120001 140000                         | 20       | 443.32000              | 445.52000              | A-Alialog            | riigii         | 201           |                     |                     |                        | 🗆 TDMA Adaptive 🛛 🗖 | SMS Confirmation        |             |
|                                       | 28       |                        |                        |                      |                |               |                     | Exclude channel fro | om roaming off         |                     |                         |             |
| - Friends List                        |          |                        | -                      |                      |                |               |                     | Analog<br>CTCSS/D0  | CS Decode              |                     |                         |             |
|                                       |          | 2 DI                   |                        | Simp                 |                |               |                     | CTCSS/DC            |                        |                     |                         |             |
|                                       |          |                        |                        | - yn ne              |                |               |                     |                     |                        |                     |                         |             |
| Cha                                   |          |                        | 11 14                  |                      | 11-            | ١.            |                     |                     | velch Mode Carrier 💌   |                     |                         |             |
| Una                                   | nne      | <del>2</del> 1 (44     | +   .   4              | 25 M                 | ΠZ             | ).            |                     | Opti                | ional Signal Off       |                     | Reverse                 |             |
|                                       |          | × •                    |                        |                      |                | /             |                     |                     | DTMF ID                |                     |                         |             |
| Dou                                   | ble      | Clic                   | K PO                   | s 27                 | . 11           |               |                     |                     | 2Tone ID 1             |                     |                         |             |
|                                       |          |                        |                        |                      | ·              |               |                     |                     | 5Tone ID 1             |                     | 2TONE Decode 1          | -           |
| Out t                                 | he       | DOD                    | -up a                  | as sh                | OW             | n.            |                     |                     | PTT ID Off             |                     | Custom CTCSS 251        | .1          |

## AT D878 CodePlug 101

Part IIIc Code Plug management Concepts (Populate the zone and scan lists)

#### Create Woodson Zone

| 🗋 📂 🔲   🖷 🚧 🏥   🤔<br>  D878UV                                                                                                    | No                                                                                                    | Name                                                                                                    | Zone Channels      | A Channel                                             | B Channel                                                                                                    | 2. Rename Zone 1 to                                                                                                    |
|----------------------------------------------------------------------------------------------------|----------------------------------------------------------------------------------------------------|----------------------------------------------------------------------------------------------------|--------------------|-------------------------------------------------------|----------------------------------------------------------------------------------------------------|----------------------------------------------------------------------------------------------------|
| Public                                                                                                    | 1                                                                                                    | Zone 1                                                                                                    | 20ne Onanneis<br>8 | Channel 1                                             | Channel 1                                                                                                    | PAPA Woodson                                                                                                    |
| Channel<br>Zone                                                                                                    | 2                                                                                                    | Zone i                                                                                                    | 0                  | Unanner                                               | Unanner                                                                                                    |                                                                                                    |
| - Scan List<br>- Roanting Zone<br>- FM<br>- Auto Repeater Offset Freque<br>- Roaming Channel<br>- Basic information<br>- Optional Setting<br>- Alarm Settin<br>- Local Information<br>- Hot Key<br>- Digital<br>- Analog | 7         8         9         10         11         12         13         14         15         16         1         8         9         20         21         22         23         24         25         26 | Zone Edit1<br>Zone Name<br>Available Channel<br>10 WUD Local<br>11 WUD SoCal<br>12 WUD SoCal<br>13 PAPA Bridge<br>14 PAPA Chat<br>15 WUD California<br>16 WUD CAL 1<br>17 WUD Zone 6<br>18 WUD USA<br>19 WUD NoAmer<br>20 WUD WorldWide<br>21 WUD NAC 310<br>22 WUD Parrot GC<br>23 WUD SD Hangout<br>25 PAPA P11<br>26 ALOG 449.52<br>27 Channel 9 | Zone 1             | Zone Cha<br>1<br>2<br>3<br>4<br>5<br>6<br>7<br>8<br>8 | A Channel<br>B Channel<br>Channel 1<br>Channel 1<br>Channel 2<br>Channel 3<br>Channel 4<br>Channel 5<br>Channel 6<br>Channel 7<br>Channel 8 | <ul> <li>3. Highlight and remove the existing channels from the current member list using the "remove" (&lt;&lt;) button.</li> <li>4. Select each WUD channel and "Add" it to the Woodson Zone using the "Add" (&gt;&gt;) button.</li> </ul> |
| I. Click "Zon<br>Double Click                                                                                                    |                                                                                                    | D N                                                                                                    | lame               | OK Cance                                              | Previous                                                                                                    | Next                                                                                                    |

#### Final Woodson Zone

| D878UV[D878UV:UHF{400 - 480  | MHz} VHF{136 - 3 | 174 MHz}][:C:\Users\dhull\Docum | ents\CodePlugs\Any | Tone D868UV\2018120 | 4_AT878_KC6N_Virgin_With_TG_S | G_CH.rdt]    |                      |
|------------------------------|------------------|---------------------------------|--------------------|---------------------|-------------------------------|--------------|----------------------|
| File Model Set Program To    |                  | р                               |                    |                     |                               |              |                      |
| 🗋 🗁 🔛 🖷 👯 🎁 🕐                | 00               |                                 |                    |                     |                               |              | Woodson Zone         |
| D878UV                       | No.              | Name                            | Zone Channels      | A Channel           | B Channel                     |              |                      |
| Public                       | 1                | PAPA Woodson                    | 14                 | WUD Local           | PAPA Chat                     |              |                      |
| Channel                      | 2                | FAFA Woodson                    | 14                 | WOD Local           |                               |              |                      |
| Zone                         | 3                |                                 |                    |                     |                               |              |                      |
| Scan List                    | 4                | Sone Edit1                      |                    |                     |                               | 8            | Channel A and B      |
| ···· Roaming Zone<br>···· FM | 5                |                                 |                    |                     | A Channel WUD Local           | <b>•</b>     |                      |
| Auto Repeater Offset Frequer | 6                | Zone Name                       | PAPA Woodson       | _                   | B Channel PAPA Chat           |              | will appear in the   |
|                              | 7                |                                 |                    |                     | D'Ondanidi   T'Al'A Onac      | $\mathbb{R}$ |                      |
| - Basic information          | 8                | Available Channel               |                    | Zone Chan           | nel Member                    |              | main display when    |
| Optional Setting             | 9                | 1 Channel 1                     |                    | 10                  | WUD Local                     |              |                      |
| Alarm Setting                | 10               | 2 Channel 2                     |                    | 14                  | PAPA Chat                     |              | the zone is selected |
| Local Information            | 11               | 3 Channel 3<br>4 Channel 4      |                    | >> 13               | PAPA Bridge<br>WUD SoCal      |              |                      |
| Hot Key                      | 12               |                                 | ez"                | 12                  | WUD SoCal 1                   | L            |                      |
| 🖳 Digital                    | 13               | 6 Channel 6                     |                    | 15                  | WUD California                | Order By     |                      |
|                              | 14               | 7 Channel 7                     |                    | < 16                | WUD CAL 1                     | <u>I</u> D   | Zono oditing toolo   |
|                              | 15               | 8 Channel 8<br>25 PAPA P11      |                    | 17                  | WUD Zone 6<br>WUD USA         |              | Zone editing tools   |
|                              | 16               | 25 PAPA P11<br>26 ALOG 449.52   |                    | 19                  | WUD NoAmer                    | Name         |                      |
|                              | 17               | 27 Channel 9                    |                    | 20                  | WUD WorldWide                 |              |                      |
|                              | 19               | _                               |                    | 23                  | WUD SD Hangout                |              |                      |
|                              | 20               |                                 |                    | 21                  | WUD TAC 310<br>WUD Parrot GC  | <u>p</u>     | Zone Editor          |
|                              | 21               |                                 |                    | 22                  | WOD Parrot GC                 | Down         |                      |
|                              | 22               |                                 |                    |                     |                               |              | showing the final    |
|                              | 23               |                                 |                    |                     |                               |              | <b>V</b>             |
|                              | 24               |                                 |                    | _                   |                               | H            | contents of the      |
|                              | 25               |                                 |                    |                     |                               |              |                      |
|                              | 26               |                                 |                    |                     |                               |              | PAPA Woodson         |
|                              | 27               |                                 |                    |                     |                               |              |                      |
|                              | 28               | Order By ID Nar                 | 1                  |                     |                               |              | Zone                 |
|                              | 29               | Order By <u>ID</u> <u>N</u> an  | ne                 |                     |                               |              |                      |
|                              | 30               |                                 |                    | OK Cancel           | Previous                      | Next         |                      |
|                              | 31               |                                 |                    |                     |                               |              |                      |
|                              | 32               |                                 |                    |                     | 1 1                           |              |                      |
|                              | 33               |                                 |                    |                     |                               |              |                      |

#### Create Woodson Scan List

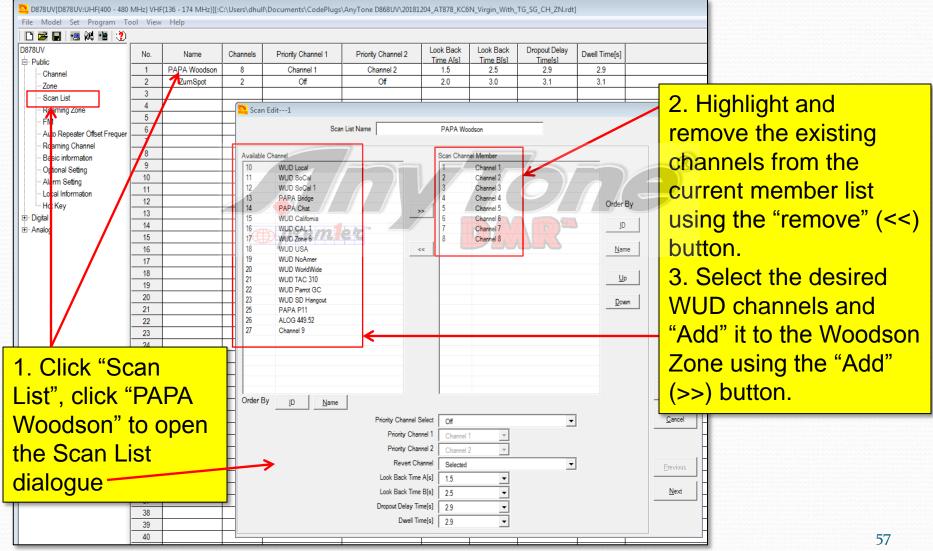

#### Final Woodson Scan List

D878UV/D878UV:UHF{400 - 480 MHz} VHF{136 - 174 MHz}][:C:\Users\dhull\Documents\CodePlugs\AnyTone D868UV/20181204 AT878 KC6N Virgin With TG SG CH ZN.rdt] File Model Set Program Tool View Help 🗋 🗃 🔚 📲 👯 🏦 🌔 D878UV Look Back Dropout Delay Look Back Dwell Time[s] No Channels Priority Channel 1 Priority Channel 2 Name Time Als] Time B(s) Time[s] - Public PAPA Woodson Channel 1 Channel 2 1 8 1.5 2.5 2.9 Channel 2 ZumSpot 2 Off Off 20 30 3.1 3.1 Zone 3 Scan List 4 💁 Scan Edit---1 Roaming Zone 5 FM PAPA Woodson Scan List Name 6 Auto Repeater Offset Frequer 7 Roaming Channel 8 Scan Channel Member Available Channel Basic information 9 10 WUD Local 11 WUD SoCal Optional Setting WUD SoCal 1 WUD California 10 Alarm Setting 13 PAPA Bridge PAPA P11 11 Local Information PAPA Chat 1/ Order By 12 - Hot Key WUD CAL 1 >> 13 WUD Zone 6 Digital ID 14 WUD USA 15 19 WUD NoAme WUD WorldWide 20 << Name 16 WUD TAC 310 17 22 WUD Parrot GC 18 Up 23 WUD SD Hangout 19 26 ALOG 449.52 20 Channel 9 Down 21 Channel 1 Channel 2 22 Channel 3 23 Channel 4 24 Channel 5 25 Channel 6 26 Channel 7 27 Channel 8 28 Order By ID Name 29 30 Priority Channel Select • OF 31 Priority Channel 1 OF 32 Priority Channel 2 Off 33 Revert Channel Selected -34 Look Back Time A[s] 15 35 36 Look Back Time B[s] 2.5 37 Dropout Delay Time[s] 2.9 • 38 Dwell Time[s] 2.9 -39 40

1. Scan List name: "PAPA Woodson"

2. Scan Group members here. Note that the order is not important for scan.

Note that there are not too many channels to be scanned – this is on purpose to make it fast.

In the AT UV-878, most
 of the time you will use
 the monitor functions
 rather than scan (IMO).

## AT D878 CodePlug 101

Part IIId Code Plug management Concepts (Overview: Adding a hotspot zone)

#### Creating a HotSpot Zone

- The steps to create a HotSpot zone are the same as for any other zone except:
  - The TX and RX Frequencies are the same.
  - The CC is 1 and the Time slot is "2"
  - You don't program "Local"
  - You may not want to program "PAPA"
  - You can scan your hot spot zone and have analogs if you like.
- We'll just show the completed screens

#### HotSpot CH Template

| 2 D878UV[D878UV:UHF{400 - 480      |          |                        | z}][:C:\Users\dh       | ull\Documents <sup>\</sup> | CodePlug  | s∖AnyTon       | ie D868U | V\20181204_A1 | T878_KC     | 5N_Virgin_With_T   | G_SG_CH_ZN_Sca | n.rdt] |
|------------------------------------|----------|------------------------|------------------------|----------------------------|-----------|----------------|----------|---------------|-------------|--------------------|----------------|--------|
| File Model Set Program To          |          | Help                   |                        |                            |           |                |          |               |             |                    |                |        |
| 🗋 🗃 🔚 🖷 🚧 📸 🔔                      | •        |                        |                        |                            |           |                |          |               |             |                    |                |        |
| D878UV                             | No.      | Receive                | Transmit               | Channel Type               | Power     | Band           | CTCSS    |               | S/DCS       | Ch                 | annel Name     |        |
| E Public                           | 1        | Frequency<br>435.52500 | Frequency<br>435.52500 | A-Analog                   | Turbo     | Width<br>25K   | Deci     |               | code<br>Off |                    | Channel 1      |        |
| ··· Channel                        | 2        | 435.32500              |                        |                            |           | ZUK            | 0        |               |             |                    |                |        |
| Zone                               | 3        | 430.52500              | Channel In             | formation Edit-            | 29        |                |          |               | /           |                    |                | 23     |
| Scan List                          | 4        | 438.87500              |                        | Channel Name               |           | Channe         | 10       | K             |             |                    |                |        |
| - Roaming Zone                     | 5        | 144.52500              |                        |                            |           |                |          |               |             |                    |                |        |
| FM                                 | 6        | 146.32500              | Re                     | eceive Frequency           | 43        | 38.02500       |          | TX Prohibit   |             | Talk Around        | Through N      | 1ode   |
| Auto Repeater Offset Frequer       | 7        | 147.57500              | Tr                     | ansmit Frequency           | 4         | 38.02500       | _        | Work Alone    | •           |                    |                |        |
| - Roaming Channel                  | 8        | 148.87500              | Come                   | ct Frequency[Hz]           |           | 0              |          |               |             |                    |                |        |
| Basic information                  | 9        |                        | Some                   |                            |           |                |          | Digital —     |             |                    | 0.17           |        |
| - Optional Setting                 | 10       | 448.52000              |                        | Channel Type               | D-Digital |                | •        |               | Co          | intact             | California     |        |
| Alarm Setting<br>Local Information | 11       | 448.52000              |                        | Transmit Power             | High      |                | •        |               | Rad         | ID KC6N            |                |        |
| Local Information                  | 12       | 448.52000              |                        | Band Width                 | 12.5K     |                | 1        | _             | Color (     | Code 1             |                | -      |
| ⊡ Digital                          | 13       | 448.52000              |                        | TX Permit                  | Abernus   | м              | -7       |               |             | Slot Slot2         |                |        |
| ± Analog                           | 14       | 448.52000              |                        |                            |           |                | -        | Dee           | 211         | List None          |                |        |
|                                    | 15       | 448.52000              |                        | Scan List                  | ZumSpot   |                |          |               |             |                    |                | -      |
|                                    | 16       | 448.52000              |                        |                            |           |                |          | Di            | gital Encry | ption Off          |                | -      |
|                                    | 17       | 448.52000              |                        |                            |           |                |          | E             | ncryption   | Type Normal Encryp | ption          | -      |
|                                    | 18       | 448.52000              |                        |                            |           |                |          | Simplex TE    |             | Call Confirmation  | Ranging        |        |
|                                    | 19       | 448.52000              |                        |                            |           |                |          |               |             |                    |                |        |
|                                    | 20       | 448.52000              | Exclude cha            | nnel from roaming          | off       |                | •        | TDMA Ada      | ptive       | SMS Confirmatio    | n              |        |
|                                    | 21       | 448.52000              | Analog —               |                            | 101       |                |          |               |             |                    |                |        |
|                                    | 22       | 448.52000              |                        | SS/DCS Decode              | Off       |                | -        |               |             |                    |                |        |
|                                    | 23       | 448.52000              |                        | SS/DCS Encode              | Off       |                |          |               |             |                    |                |        |
|                                    | 24       |                        | CIC                    |                            |           |                |          |               |             |                    |                |        |
|                                    | 25       | 449.38000              |                        | Squelch Mode               | Carrier   |                | <b>T</b> |               |             |                    |                |        |
|                                    | 26       | 449.52000              |                        | Optional Signal            | Off       |                | ~        |               |             | Reverse            |                |        |
|                                    | 27       | 441.12500              |                        | DTMF ID                    |           |                | -        |               |             |                    |                |        |
|                                    | 28       | 100.00545              |                        | 2Tone ID                   | 1         |                | -        |               |             |                    |                |        |
|                                    | 29       | 438.02500              |                        | 5Tone ID                   | 1         |                | -        |               |             | 2TONE Decode       | 1              | -      |
|                                    | 30       |                        |                        | PTT ID                     |           |                |          |               |             | Custom CTCSS       | -              | -      |
|                                    | 31       |                        |                        | FILD                       |           |                | Ť        |               |             | Custom CTCSS       | 201.1          |        |
|                                    | 32       |                        |                        |                            |           |                | 1        |               |             | 1                  | 1              |        |
|                                    | 33       |                        |                        | <u>О</u> К                 |           | <u>C</u> ancel |          |               | E           | Previous           | Next           |        |
|                                    | 34<br>35 |                        |                        |                            |           |                |          |               |             |                    |                |        |
|                                    | 30       |                        |                        |                            |           |                |          |               |             |                    |                |        |

- 1. Create a digital channel
- 2. Set Scan List to "ZumSpot"
- 3. Power=Low
- 4. RX and TX Freq to your choice (I chose 438.250)
- 5. Admit=CC Free
- 6. Un-check "Talkaround"
- 7. Set CC=1
- 8. Set TS=1 or 2\*
- 9. Replicate this as before.

#### \* Note: Check which is best for your brand of HotSpot

#### HotSpot SoCal Channel

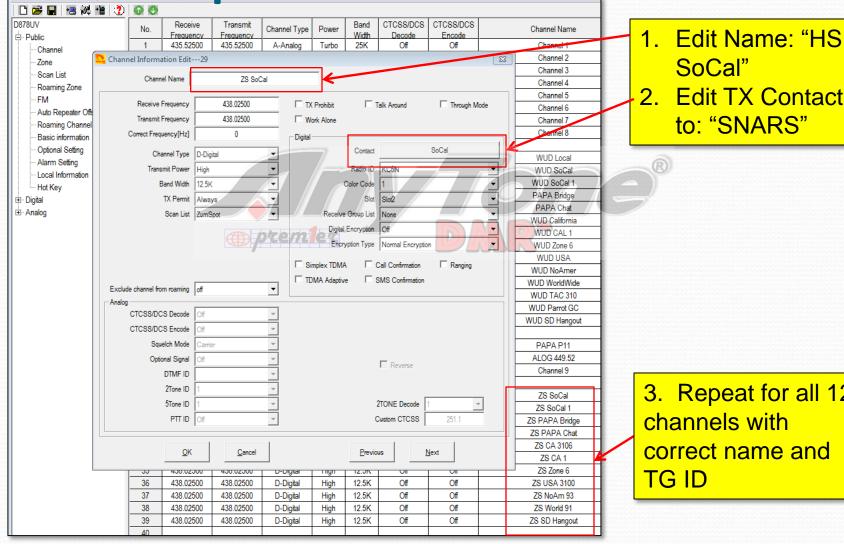

2. Edit TX Contact

3. Repeat for all 12 channels with correct name and

#### HotSpot Zone List

| Public                                |     | Name                                  | Zone Channels | A Channel             | B Channel          |          |
|---------------------------------------|-----|---------------------------------------|---------------|-----------------------|--------------------|----------|
| UDIC                                  | No. |                                       |               |                       |                    |          |
| - Channel                             | 1   | PAPA Woodson                          | 14            | WUD Local             | PAPA Chat          |          |
| Zone                                  | 2   | ZumSpot                               | 11            | ZS SoCal              | ZS CA 3100         |          |
| - Scan List                           | 3   |                                       |               |                       |                    |          |
| - Roaming Zone                        | 4   | Zone Edit2                            |               |                       |                    | × .      |
| FM                                    | 5   | -                                     | -             | ۵                     | Channel ZS SoCal   |          |
| - Auto Repeater Offset Frequer        | 6   | Zone Name ZumSpot                     |               |                       |                    |          |
| - Roaming Channel                     | 7   | _                                     |               | В                     | Channel ZS CA 3106 |          |
| <ul> <li>Basic information</li> </ul> | 8   | Available Channel                     |               | Zone Channel Memb     |                    |          |
| <ul> <li>Optional Setting</li> </ul>  | 9   | 1 Channel 1                           |               | 29 ZS So              |                    |          |
| - Alarm Setting                       | 10  | 2 Channel 2                           |               | 30 ZS So              |                    |          |
| - Local Information                   | 11  | 3 Channel 3                           |               |                       | PA Bridge          |          |
| Hot Key                               | 12  | 4 Channel 4                           |               |                       | PA Chat            |          |
| Digital                               | 13  | 5 Channel 5                           |               | 33 ZS CA              |                    |          |
| Analog                                | 14  | 6 Channel 6 0722/1                    | BEC           | 34 ZS CA              |                    | Order By |
|                                       | 15  | 7 Channel 7<br>8 Channel 8            |               | 35 ZS Zor<br>36 ZS US | A 3100             |          |
|                                       | 16  | 10 WUD Local                          |               | 37 ZS No              |                    |          |
|                                       | 17  | - 11 WUD SoCal                        | =             | 38 ZS Wo              |                    | Name     |
|                                       | 18  | 12 WUD SoCal 1                        |               | 39 ZS SD              | ) Hangout          |          |
|                                       | 19  | 13 PAPA Bridge                        |               | ų                     |                    |          |
|                                       | 20  | 14 PAPA Chat                          |               |                       | <b></b>            | Up       |
|                                       | 21  | 15 WUD California<br>16 WUD CAL 1     |               |                       | _                  |          |
|                                       | 22  | 17 WUD Zone 6                         |               |                       | _                  | Down     |
|                                       | 23  | - 18 WUD USA                          |               |                       |                    |          |
|                                       | 24  | 19 WUD NoAmer                         |               |                       |                    | -        |
|                                       | 25  | 20 WUD WorldWide                      |               |                       |                    |          |
|                                       | 26  | 21 WUD TAC 310                        |               |                       |                    |          |
|                                       | 27  | 22 WUD Parrot GC<br>23 WUD SD Hangout | -             |                       |                    |          |
|                                       | 28  | ₩ 0.07, 307 PM/0.000                  | P I           |                       |                    |          |
|                                       | 29  | Order By ID Name                      |               |                       |                    |          |
|                                       | 30  |                                       |               | 1 1                   |                    |          |
|                                       | 31  | _                                     | <u>O</u> K    | <u>C</u> ancel        | Previous           | Next     |
|                                       | 32  | _                                     |               |                       |                    |          |
|                                       | 33  |                                       |               |                       | -                  | 1        |

Zone Name: "ZumSpot" appears here

Create and populate a zone for your ZumSpot the same way we did for the woodson zone.

Select the channels to include from the panel on the left and use ">>" to move them over to the member panel on the left. Use the up/down buttons to adjust the order.

#### HotSpot Scan List

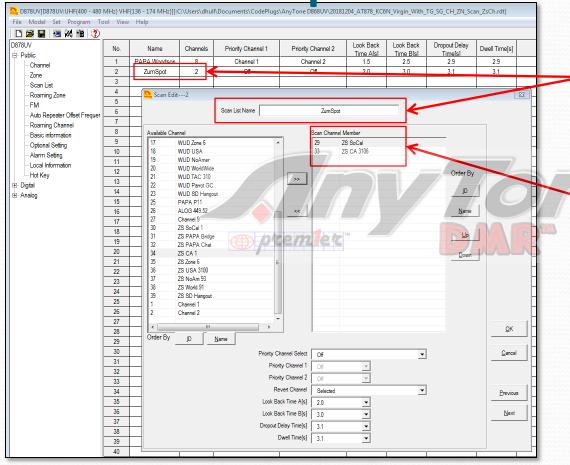

Scan List Name: "ZumSpot" appears here (Remember, we created it previously).

Populate the scan list as previously shown. Order isn't important. I usually scan static TG's only (and not very many at that).

Scanning is something that these radios don't really do that well and the monitor function is a very effective alternative.

## AT D868 CodePlug 101

Part IIIe Code Plug management Concepts (Contact List Maintinence)

## **Contact List Operations (1)**

- We will populate the Private Call "Contact List" as follows:
  - Go to: <a href="http://amateurradio.digital/#wizard">http://amateurradio.digital/#wizard</a>
  - Follow the instructions on the site (next page) to generate .csv file You may need to open an account.
  - Import the .csv file into your radio using the tools provided in the CPS.

#### Contact List Operations (2)

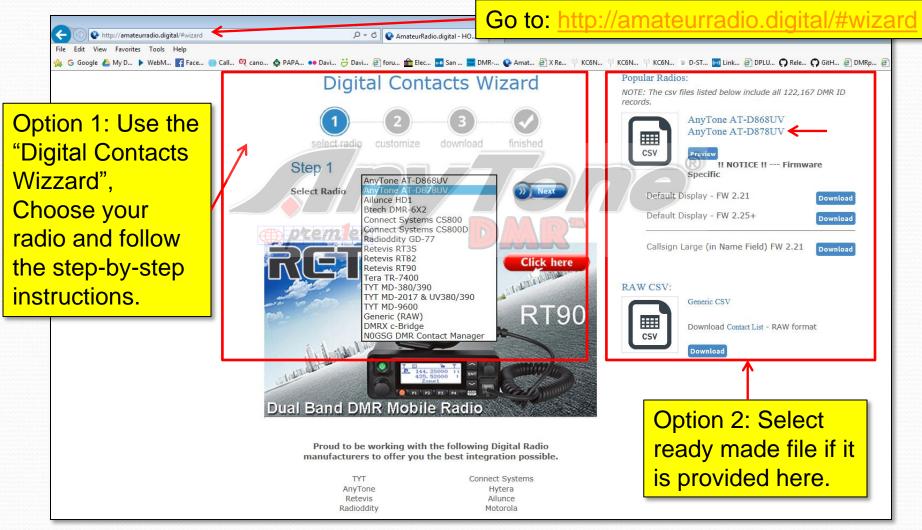

#### Alternate database source

#### Go to: https://kf5iw.com/contactdb.php

| ; Google 🍐 My D 🕨 WebM 😭 Face 🥮<br>:'5IW DMR Navigation ▼ | Call 🔍 cano 🔶 PAPA 🐽 Davi ờ Davi 🙆 foru j                                                                                                    | 🏪 Elec 🔤 San 🔛 DMR 🔇                                                                           | ) Amat @ X Re ♥ KC6N ♥ KC6N ♥ KC6N ≥ D-5 | st 🔤 Link 🗿 DPLU 🎧 Rele 🎧 GitH 🗿 DMRp 🗿 IPSC<br>Connecting Sc |  |  |  |  |  |
|-----------------------------------------------------------|----------------------------------------------------------------------------------------------------|------------------------------------------------------------------------------------------------|------------------------------------------|---------------------------------------------------------------|--|--|--|--|--|
| This is an                                                | Anytone AT-D868UV, AT-D878UV compatible digital contact list                                                                                                    |                                                                                                |                                          |                                                               |  |  |  |  |  |
| alternative<br>source for the                             |                                                                                                    | al contact list compatible with the Anytone /<br>tains a CSV file ready for import to your rad |                                          |                                                               |  |  |  |  |  |
| Private Call                                              | File                                                                                                    | # DMR IDs                                                                                      | # Unique Callsigns                       | # Countries                                                   |  |  |  |  |  |
|                                                           | 20190214060901                                                                                                    | 122872                                                                                         | 104963                                   | 162                                                           |  |  |  |  |  |
| Contacts file.                                            | 20190213060901                                                                                                    | 122781                                                                                         | 104895                                   | 162                                                           |  |  |  |  |  |
|                                                           | 20190212060901                                                                                                    | 122676                                                                                         | 104805                                   | 162                                                           |  |  |  |  |  |
|                                                           | 20190211060901                                                                                                    | 122578                                                                                         | 104727                                   | 162                                                           |  |  |  |  |  |
|                                                           | 20190210060901                                                                                                    | 122455                                                                                         | 104615                                   | 162                                                           |  |  |  |  |  |
|                                                           | contacts_20190214060901.zip ← News<br>contacts_20190213060901.zip<br>contacts_20190212060901.zip<br>contacts_20190211060901.zip<br>contacts_20190210060901.zip<br>© 2017 - 2019 Jim Blocker KF5IW Hon | ←                                                                                              | file                                     | lect the newest<br>here, download<br>d unzip.                 |  |  |  |  |  |

#### **Contact List Operations (3)**

| D878UV[D878UV:UHF{400 - 480<br>File Model Set Program | ) MHz} VHF<br>ool View | Js∖AnyTon                                                                            |           |                      |              | "Tools"<br>n, select                 |       |       |                |                |   |
|-------------------------------------------------------|------------------------|--------------------------------------------------------------------------------------|-----------|----------------------|--------------|--------------------------------------|-------|-------|----------------|----------------|---|
| 🗋 🗃 🔛 🖷 🕺 🎁 📢                                         | 🗋 🚅 🔚 📲 👯 🍓 🕻 Record   |                                                                                      |           |                      |              |                                      |       |       |                |                |   |
| D878UV                                                | Import                 | <b>ب</b> ۲                                                                           | ←         | Channel Type         | Power        | Band                                 |       |       |                | o bring up     |   |
| Public                                                | Export                 |                                                                                      |           |                      |              | Width                                | t     | he "I | mpo            | rt" dialog.    |   |
| ··· Channel                                           | Mode                   |                                                                                      |           | A-Analog<br>A-Analog | High         | 25K                                  |       |       |                | <u> </u>       | _ |
| Zone                                                  | eXtend                 | eXtended<br>Firmware Upgrade<br>Boot Image<br>Default Channel Information<br>Options |           |                      | High         | 25K                                  |       |       |                |                |   |
| ··· Scan List                                         | Firmwa                 |                                                                                      |           |                      | Sa Import    |                                      |       |       |                | <u> </u>       |   |
| ··· Roaming Zone                                      |                        |                                                                                      |           |                      | H            | Channel                              | -/    |       | Import         | From File List |   |
| FM                                                    |                        |                                                                                      |           |                      |              | adio ID List                         |       |       |                |                |   |
| - Auto Repeater Offset Frequ                          |                        |                                                                                      |           |                      | D-Digital    |                                      |       |       |                |                |   |
| ··· Roaming Channel                                   |                        |                                                                                      | D-Digital |                      |              |                                      |       |       |                |                |   |
| - Basic information                                   |                        | y BK Picture                                                                         | D-Digital |                      | Address Book |                                      |       |       |                |                |   |
| ··· Optional Setting                                  | export                 | Data Conversio                                                                       | D-Digital | Digital Contact List |              | ,<br>                                |       |       |                |                |   |
| - Alarm Setting                                       |                        | D-Digital                                                                            | Prefa     | Prefabricated SMS    |              |                                      |       |       |                |                |   |
| - Local Information                                   | 11                     | 439.05000                                                                            | 439.05000 | D-Digital            | -            | FM                                   |       |       |                |                |   |
| Hot Key                                               | 12                     | 441.00000                                                                            | 441.00000 | D-Digital            |              | e Group Call List                    |       |       |                |                |   |
| ⊡. Digital                                            | 13                     | 441.01250                                                                            | 441.01250 | D-Digital            | li ———       | one Encode                           |       |       |                |                |   |
| . ⊕. Analog                                           | 14                     | 446.07500                                                                            | 446.07500 | D-Digital            | II           | MF Encode                            | /     |       |                |                |   |
|                                                       | 15                     | 446.50000                                                                            | 446.50000 | D-Digital            | HotK         | ey_QuickCall                         |       |       |                |                |   |
|                                                       | 16                     | 446.51250                                                                            | 446.51250 | D-Digital            | Ho           | tKey_State                           |       |       |                |                |   |
|                                                       | 17                     |                                                                                      |           |                      | ·            | Key_HotKey                           |       |       |                |                |   |
|                                                       |                        |                                                                                      |           |                      |              | er Offset Frequencys<br>ning Channel | )<br> |       |                |                |   |
|                                                       |                        |                                                                                      |           |                      |              | aming Zone                           | }     |       |                |                |   |
|                                                       |                        |                                                                                      |           |                      |              |                                      | ſ     |       | <u>I</u> mport | Close          |   |

#### **Contact List Operations (4)**

Click "Digital Contact List" and navigate to the newly created CSV file. It should have a name something like: "contacts\_20190219060901.csv"

| Import |                      |                                                    |
|--------|----------------------|----------------------------------------------------|
|        |                      | Import Fron File List                              |
|        | Channel              |                                                    |
|        | Radio ID List        |                                                    |
|        | Zone                 |                                                    |
|        | Scan List            |                                                    |
|        | Analog Address Book  |                                                    |
|        | Talk Groups          | V V                                                |
|        | Digital Contact List | C:\Users\dhull\Desktop\contacts_20190219060901.csv |
|        | Prefabricated SMS    |                                                    |
|        | FM                   |                                                    |

| DTMF Encode                     |                      |
|---------------------------------|----------------------|
| HotKey_QuickCall                |                      |
| HotKey_State                    |                      |
| HotKey_HotKey                   |                      |
| Auto Repeater Offset Frequencys |                      |
| Roaming Channel                 |                      |
| Roaming Zone                    |                      |
|                                 | Import <u>C</u> lose |

Click the "Import" button at the bottom of the dialog box. And wait for the "Import Complete" pop-up. At which point you are done. You can check the contacts section in the cps to make sure that they are there, if you like. Save your code plug.

| _ | (         |         |   | ) |  |
|---|-----------|---------|---|---|--|
|   | D878UV    |         | 8 |   |  |
|   | Import Co | mplete! |   |   |  |
|   |           | ОК      |   |   |  |
| - |           |         |   |   |  |

#### **Contact List Operations (5)**

| Read F                                                                                                    | Tool View Help                                                                                                    |                                                                   |                              | In CPS, Click "Write To Radio"<br>and follow the dialogs                                                                                                    |        |
|----------------------------------------------------------------------------------------------------|----------------------------------------------------------------------------------------------------|-------------------------------------------------------------------|------------------------------|----------------------------------------------------------------------------------------------------|--------|
| DB78UV     Write     Write | Frequency           1         440.00000           2         155.00000           3         4           5         5 | Transmit<br>Frequency<br>440.00000 D-Digita<br>155.00000 D-Digita | High                         | D878UV       Image: Cancel       The progress bar will take several minute for a large contact list         Write Objects       Image: Cancel       Image: Cancel         Nead or Write Objects       Image: Cancel       Image: Cancel         Image: Contact List       Image: Cancel       Image: Cancel         Image: Contact List       Image: Cancel       Image: Cancel       Image: Cancel         Image: Contact List       Image: Cancel       Image: Cancel       Image: Cancel       Image: Cancel         Image: Contact List       Image: Cancel       Image: Cancel | S<br>S |
| the Digital co<br>info. You can                                                                                                    | ntacts (wh<br>do either o                                                                                         | ich takes a<br>or both. In                                        | <mark>uwhile</mark><br>cases | ked. This tells the CPS to copy<br>e). Other Data is the code plug<br>s where you only care about<br>Things will go a lot faster                                                                                                    |        |

### AT D868 CodePlug 101

Part IV Code Plug management Concepts (Setting up Roaming)

## Setting up Roaming

- Roaming allows your radio to find a usable repeater as you travel
- To set up Roaming on the AT-UV878:
  - Decide what you want to roam and set up "Roaming Channels"
  - Set up "Roaming Zones"
  - Go to "Options Settings" and select the "Auto Repeater" tab to configure roaming.

## Set up Roaming Channels

| File Model Set Program    | n Tool | View Help            |                       |            |                    |                  |                |     |  |
|---------------------------|--------|----------------------|-----------------------|------------|--------------------|------------------|----------------|-----|--|
| D 🛩 🔛 🖷 🚧 诸               | 20     | 0                    |                       |            |                    |                  |                |     |  |
| D878UV<br>⊟∵Public        | No.    | Receive<br>Frequency | Transmit<br>Frequency | Color Code | Slot               |                  | Name           |     |  |
| Channel                   | 1      | 449.74000            | 444.74000             | 7          | Slot1              |                  | Rm BLU Slot 1  |     |  |
| Zone                      | 2      | 449.74000            | 444.74000             | 7          | Slot2              |                  | Rm BLU Slot 2  |     |  |
| Scan List                 | 3      | 449.38000            | 444.38000             | 1          | Slot1              |                  | Rm LUK Slot 1  |     |  |
| - Roaming Zone            | 4      | 449.38000            | 444.38000             | 1          | Slot2              |                  | Rm LUK Slot 2  |     |  |
| - FM                      | 5      | 447.26000            | 442.26000             | 1          | Slot1              |                  | Rm OAT Slot 1  |     |  |
| - Auto Repeater Offset Fr | 6      | 447.26000            | 442.26000             | 1          | Slot2              |                  | Rm OAT Slot 2  | _   |  |
| - Roaming Channel         | 7      | 447.26000            | 442.26000             | 3          | Slot1              |                  | Rm Otay Slot 1 |     |  |
| - Basic information       | 8      | 447.26000            | 442.26000             | 3          | Slot2              | V                | Rm Otay Slot 2 |     |  |
| - Optional Setting        | 9      | 445.86000            | 440.86000             | 1          | Slot1              |                  | Rm Pal Slot 1  |     |  |
| - Alarm Setting           | 10     | 445.86000            | 440.86000             | 1          | Slot2              |                  | Rm Pal Slot 2  |     |  |
| - Local Information       | 11     | 446.58000            | 441.58000             | brem       | Slot1              |                  | Rm PSP Slot 1  | RZ  |  |
| - Hot Kev                 | 12     | 446.58000            | 441.58000             | 1          | Slot2              |                  | Rm PSP Slot 2  | ~   |  |
| ⊡ Digital                 | 13     | 446.08000            | 441.08000             | 1          | Slot1              |                  | Rm SDL Slot 1  |     |  |
| ⊞ Analog                  | 14     | 446.08000            | 441.08000             | 1          | Slot2              |                  | Rm SDL Slot 2  |     |  |
| ±. Analog                 | 15     | 445.88000            | 440.88000             | 3          | Slot1              |                  | Rm SMP Slot 1  |     |  |
|                           | 16     | 445.88000            | 440.88000             | 3          | 🄽 Roaming Channel  | Edit1            |                | 83  |  |
|                           | 17     | 446.82000            | 441.82000             | 1          |                    |                  | •              |     |  |
|                           | 18     | 446.82000            | 441.82000             | 1          | Receive Frequency  |                  | 449.74000      |     |  |
|                           | 19     | 449.36000            | 444.36000             | 1          | Transmit Frequency | uency 444.74000  |                | _ [ |  |
|                           | 20     | 449.36000            | 444.36000             | 1          | Name               |                  | Rm BLU Slot 1  |     |  |
|                           | 21     | 446.98000            | 441.98000             | 1          | Color Code         | 7                | <b>•</b>       | Ī   |  |
|                           | 22     | 446.98000            | 441.98000             | 1          | Slo                | t Slot1          | -              |     |  |
|                           | 23     | 447.26000            | 442.26000             | 5          |                    |                  | ←              | - 1 |  |
|                           | 24     | 447.26000            | 442.26000             | 5          |                    | <u>P</u> revious | Next           |     |  |
|                           | 25     | 447.30000            | 442.30000             | 1          |                    |                  |                |     |  |
|                           | 26     | 447.30000            | 442.30000             | 1          |                    | <u>о</u> к       | Cancel         |     |  |
|                           | 27     | 445.96000            | 440.96000             | 1          |                    |                  |                |     |  |
|                           | 28     | 445.96000            | 440.96000             | 1          | Slot2              | _                | Rm WUD Slot 2  | _   |  |
|                           | 29     |                      |                       |            |                    |                  |                |     |  |

Set up your roaming channels as shown on the left. You will enter the Frequencies, Color Code and Time Slot for a block of repeaters that you want to roam over. Here I have set up the entire PAPA DMR network. Two channels for each repeater one for each time slot.

Double click an entry row to bring up the entry dialog shown. Right click any entry row for the copy, paste, insert, delete drop-down.

# Set up Roaming Zone(s)

|      |                           |     |                   | ][:C:\Users\dhull\Doo | cuments\CodePlugs\Any | yTone D868     | 3UV\20190211_AT878_KC6N  | .rdt]        |              |
|------|---------------------------|-----|-------------------|-----------------------|-----------------------|----------------|--------------------------|--------------|--------------|
|      | Model Set Program         |     | View Help         |                       |                       |                |                          |              |              |
|      | 🚰 🔛 😬 🚧 📸                 | 2   |                   |                       |                       |                |                          |              |              |
| D87  |                           | No. | N                 | ame                   | Roaming Channel       |                |                          |              |              |
| ÷.   | Public                    |     |                   |                       | Member                |                |                          |              |              |
|      | - Channel                 | 1   |                   | PAPA TS1              | 14                    |                |                          |              | $-\!\!-$     |
|      | Zone                      | 2   | Roam F            | PAPA TS2              | 14                    |                |                          |              |              |
|      | ScanList                  | 3   | _                 |                       |                       |                |                          |              |              |
|      | Roaming Zone              | 4   | Seaming Zone      | Edit1                 |                       |                |                          |              | 23           |
|      | - FIM                     | 5   |                   |                       |                       | _              |                          |              |              |
|      | - Auto Repeater Offset Fr | 6   |                   | Roaming Zone I        | Name Roam PAF         | PA TS1         |                          |              |              |
|      | Roaming Channel           | 7   |                   |                       |                       |                |                          |              |              |
|      | Basic information         | 8   | Available Roaming | Channels              |                       | Roaming Zo     | one Channel Member       |              |              |
|      | ···· Optional Setting     | 9   |                   | BLU TS2               |                       | 1              | Rm BLU TS1               |              |              |
|      |                           | 10  |                   |                       | mlez" 🧲               | 3              | Rm LUK TS1               |              |              |
|      | Alarm Setting             | 11  | 6 Rm (            | DAT TS2               |                       | 5              | Rm OAT TS1               |              |              |
|      | - Local Information       | 12  |                   | DTY TS2               |                       | 7              | Rm OTY TS1               |              |              |
|      | Hot Key                   | 13  |                   | PAL TS2               | >>                    | 9              | Rm PAL TS1               |              |              |
|      | Digital                   | 14  |                   | PSP TS2               |                       | 11             | Rm PSP TS1               |              | Order By     |
| ۱÷۰۰ | Analog                    | 14  |                   | SDL TS2               |                       | 13             | Rm SDL TS1               |              |              |
|      |                           |     |                   | SMP TS2<br>STG TS2    | <<                    | 15<br>17       | Rm SMP TS1<br>Rm STG TS1 |              | <u>I</u> D   |
|      |                           | 16  |                   | SUN TS2               |                       | 19             | Rm SUN TS1               |              |              |
|      |                           | 17  |                   | SYZ TS2               | $\sim$                | 21             | Rm SYZ TS1               |              | Name         |
|      |                           | 18  |                   | OR TS2                |                       | 23             | Rm TOR TS1               |              |              |
|      |                           | 19  | 26 Rm \           | /ST TS2               |                       | 25             | Rm VST TS1               |              |              |
|      |                           | 20  | 28 Rm \           | VUD TS2               |                       | 27             | Rm WUD TS1               |              | Up           |
|      |                           | 21  |                   |                       |                       |                |                          |              |              |
|      |                           | 22  |                   |                       |                       |                |                          |              | <u>D</u> own |
|      |                           | 23  |                   |                       |                       |                |                          |              |              |
|      |                           | 24  |                   |                       |                       |                |                          |              |              |
|      |                           | 25  |                   |                       |                       |                |                          |              |              |
|      |                           | 26  |                   |                       |                       |                |                          |              |              |
|      |                           | 27  |                   |                       |                       |                |                          |              |              |
|      |                           | 28  | -                 |                       |                       |                |                          |              |              |
|      |                           | 20  | Order By          | D <u>N</u> ame        |                       |                |                          |              |              |
|      |                           | 30  | -                 |                       | 011                   |                |                          |              |              |
|      |                           |     | -                 |                       | <u>O</u> K            | <u>C</u> ancel | Previous                 | <u>N</u> ext |              |
|      |                           | 31  |                   |                       |                       |                |                          |              |              |

Set up your roaming zones as shown. Double click on a row to launch the entry edit dialog.

Highlight desired roaming channels from the list of desired channels on the left and move them into the right hand channel membership list using the ">>" key. If you make a mistake use the "<<" key

# Configure Roaming (1)

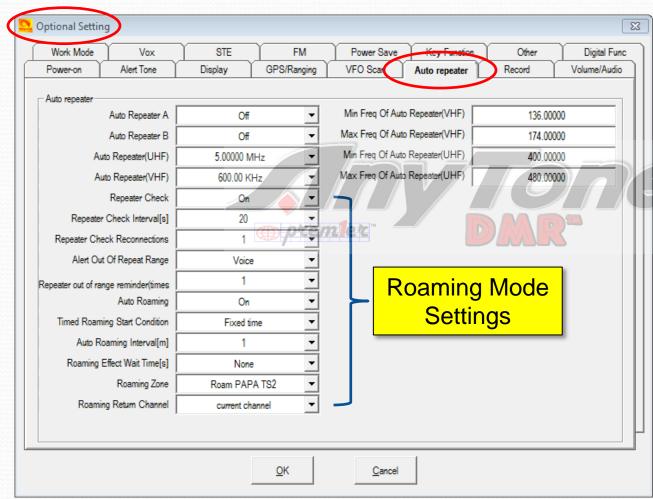

The roaming mode settings are found in "Optional Settings" on the "Auto Repeater" tab.

This page shows my recommended settings. You can control most of these from the radio keypad and adjust them to your taste.

# Configure Roaming (2)

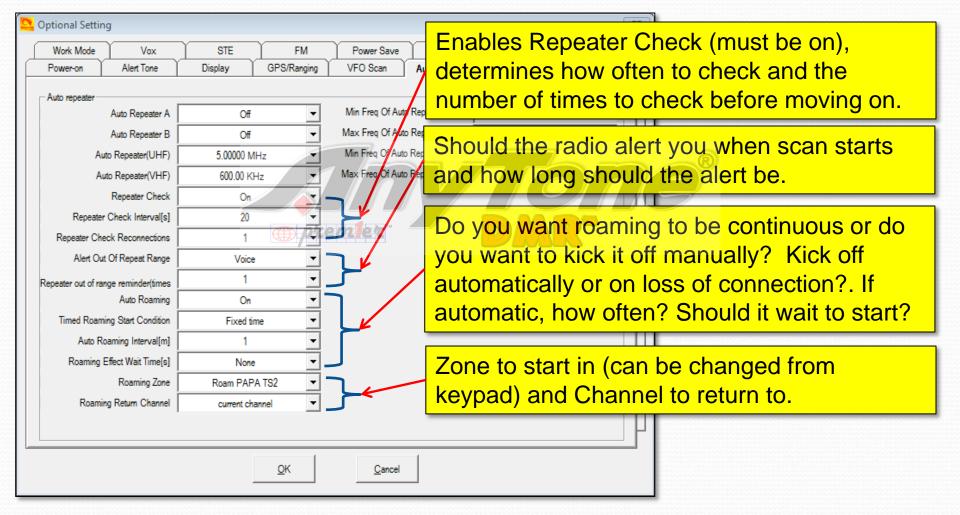

### How Roaming Works

- The radio periodically (based on the "Repeater Check Interval") "pings" the chosen repeater, assuming "Repeater Check" is "ON"
- If the "ping" fails, or if the "auto Roaming Interval" expires (depending on the roaming start condition setting), the radio will step through "Roam Zone" channels, pinging each one until it gets a response.

## AT D868 CodePlug 101

Part V Code Plug management Concepts (Setting up Digital APRS)

## **Enable GPS and APRS**

| 2 D878UV[D878UV:UHF{400 - 480 | MHz} VHF | {136 - 174 MHz      | :}][:C:\Users\dhu | ull\Documents\ | CodeP |   |
|-------------------------------|----------|---------------------|-------------------|----------------|-------|---|
| File Model Set Program T      | ool View | < Help              |                   |                |       |   |
| 🗋 📂 🔛 🖷 👯 🏦 🚺                 | Record   | I                   |                   |                |       | / |
| D878UV                        | Import   | t                   |                   | Channel Type   | Powe  |   |
|                               | Export   |                     |                   |                |       |   |
| - Channel                     | Mode     |                     |                   | A-Analog       | High  |   |
| Zone                          | eXtend   | led                 | _                 | A-Analog       | High  |   |
| Scan List                     |          |                     |                   | A-Analog       | High  |   |
| Roaming Zone                  |          | are Upgrade         |                   | A-Analog       | High  |   |
| - FM                          | Boot Ir  | nage                |                   |                |       |   |
| - Auto Repeater Offset Frequ  | Defaul   | t Channel Infor     | D-Digital         | High           | 5     |   |
| Roaming Channel               | Option   | s frem              | D-Digital         | High           | 5     |   |
| - Basic information           | Standb   | y BK Picture        |                   | D-Digital      | High  |   |
| ··· Optional Setting          | export   | -<br>Data Conversio | n File            | D-Digital      | High  |   |
| Alarm Setting                 | 1 10     | 439.02000           | 439.02000         | D-Digital      | High  |   |
| Local Information             | 11       | 439.05000           | 439.05000         | D-Digital      | High  | 4 |
| Hot Key                       | 12       | 441.00000           | 441.00000         | D-Digital      | High  |   |
| APRS                          | 13       | 441.01250           | 441.01250         | D-Digital      | High  |   |
| E- Digital                    | 14       | 446.07500           | 446.07500         | D-Digital      | High  |   |
| E- Analog                     | 15       | 446.50000           | 446.50000         | D-Digital      | High  |   |
| D" Analog                     | 16       | 446.51250           | 446.51250         | D-Digital      | High  |   |
|                               | 17       |                     |                   |                | -     |   |
|                               | 18       | 446.58000           | 441.58000         | A-Analog       | High  |   |

- 1. From the "Tool" pulldown, Click "Options"
- 2. In the resulting pop-up, make sure that the GPS and APRS boxes are ticked as shown below.
- Click "OK". This will add the APRS option to the option tree

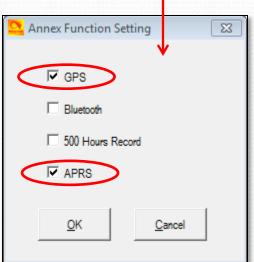

### Enable Motorola SMS

| Power-on     | Alert Tone Display | GPS/Ranging | VFO Scan   | Auto repeater | Record | Volume/Audi  |
|--------------|--------------------|-------------|------------|---------------|--------|--------------|
| Work Mode    | Vox STE            | FM          | Power Save | Key Function  | Other  | Digital Func |
| Digital Func |                    |             |            |               |        |              |
|              | Group Call He      | old Time    | 5s         | •             |        |              |
|              | Person Call Ho     | old Time    | 5s         | •             |        |              |
|              | Prewa              | ve Time     | 100ms      | •             |        |              |
|              | Wake Heat          | l Period    | 100ms      | -             |        |              |
|              | Filter Own ID In N | /issCall    | Off        | -             |        |              |
|              | Digital Remote Stu | n&&Kill     | Off        | -             |        | 4   X        |
|              | Digital            | Monitor     | Of         | -             |        |              |
|              | Digital Mor        | itor CC     | Any        | -             | 9MR    |              |
|              | Digital Mo         | onitor ID   | Any        | •             | /      |              |
|              | Monitor S          | lot Hold    | Off        | •             |        |              |
|              | Remote             | Monitor     | Off        | •             |        |              |
|              | SMS                | Format      | M-SMS      | ·             |        |              |
|              |                    |             |            |               |        |              |
|              |                    |             |            |               |        |              |
|              |                    |             |            |               |        |              |
|              |                    |             |            |               |        |              |
|              |                    |             |            |               |        |              |

 Select "Optional Settings" from the tree on the left hand menu tree.
 Select the "Digital Func" tab.
 At the bottom of this tab, make sure that SMS Format is set to M-SMS

#### Turn on the GPS

| Optional Settin         | g Vox      | STE                                                                        | FM F                                     | Power Save     | Key Function  | Other  | Digital Func | 2 | While in "Optional Settings",                           |
|-------------------------|------------|----------------------------------------------------------------------------|------------------------------------------|----------------|---------------|--------|--------------|---|---------------------------------------------------------|
| Power-on<br>GPS/Ranging | Alert Tone | Get GPS Positi<br>Time<br>Ranging Inter<br>Distance<br>GPS Template Inform | GPS C<br>oning C<br>Zone GN<br>val[ś] Me | FO Scan        | Auto repeater | Record | Volume/Audia |   | Select the "GPS<br>Ranging" tab and,<br>Set GPS to "ON" |
|                         |            |                                                                            | <u>o</u> k                               | <u>C</u> ancel |               |        |              |   |                                                         |

### Set up APRS

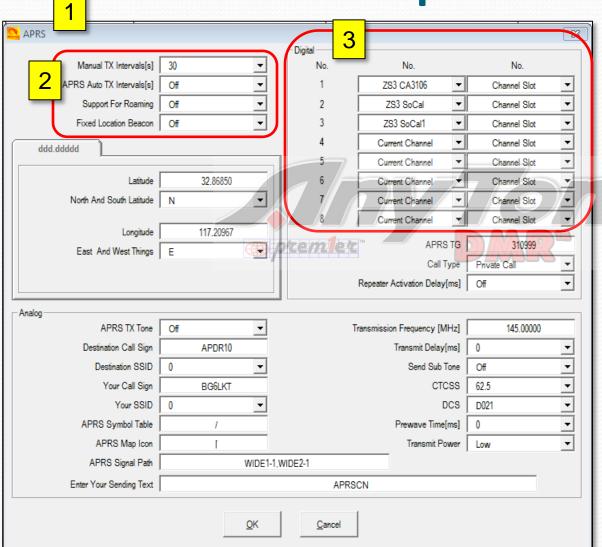

 Open the APRS configuration dialog shown here from the left hand menu tree.

- Set "Manual TX Interval" = 30 s, Turn "APRS Auto TX Intervals" to OFF so it doesn't beacon.
- Configure at least one channel in the "Digital" section at the top right. You may configure up to 8 of them.
- 4. Set APRS TG to 310999
- 5. Set Call Type to "Private Call"

## **Configure Report Channel**

| Channel Information Edit-    | 1066           | [X]                                    |
|------------------------------|----------------|----------------------------------------|
| Channel Name                 | ZS3 CA3106     |                                        |
| Receive Frequency            | 439.07500      | TX Prohibit Talk Around Through Mode   |
| Transmit Frequency           | 439.07500      | Work Alone Digi APRS RX                |
| Correct Frequency[Hz]        | 0              | Digital                                |
| Channel Type                 | D-Digital 💌    | Contact CA 3106                        |
| Transmit Power               | High 🔻         | Radio ID KC6N                          |
| Band Width                   | 12.5K          | Color Code                             |
| TX Permit                    | Always 🔻       | Slot Slo2                              |
| Scan List                    | None           | Receive Group List None                |
| APRS Report Type             | Digital        | Digital Encryption Off                 |
| Analog APRS PTT Mode         | Off            | Procession Type Normal Encryption      |
| Digital APRS PTT Mode        | On 🔻           | Simplex TDMA Call Confirmation Ranging |
| Digital APRS Report Channel  | 1 •            | TDMA Adaptive SMS Confirmation         |
| Exclude channel from roaming | off 💌          |                                        |
| Anaiog                       |                |                                        |
| CTCSS/DCS Decode             | Of 🔽           |                                        |
| CTCSS/DCS Encode             | Of 🔽           |                                        |
| Squelch Mode                 | Carrier 💌      |                                        |
| Optional Signal              | Off 🔽          | Reverse                                |
| DTMF ID                      | <b>_</b>       |                                        |
| 2Tone ID                     | 1 🔻            |                                        |
| 5Tone ID                     | 1 🔻            | 2TONE Decode                           |
| PTT ID                       | Off 🔽          | Custom CTCSS 0.0                       |
| <u>O</u> K                   | <u>C</u> ancel | Previous <u>N</u> ext                  |

- 1. Go to the channel you set for reporting channel 1. In this case it was "ZS3 CA3106"
- 2. Set the APRS Report Type = "Digital"
- 3. Set Digital APRS PTT Mode = "ON"
- Set the Digital APRS Report Channel = 1 to reference the setting in the APRS set-up panel.
- 5. Do this for each channel you set up in the APRS setup.

## **Verify Operation**

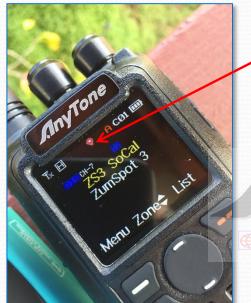

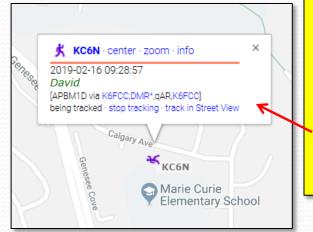

- Verify that your GPS is locked (Icon should be Red). If it is blue you will need to wait for it to find GPS lock. You may need to go outside and walk around or wait a bit.
   Set your radio to one of the channels set up for APRS.
   Key your radio and
  - look for the "Sending Digital APRS data..." Response.
- 4. Check your position at <u>https://aprs.fi</u>

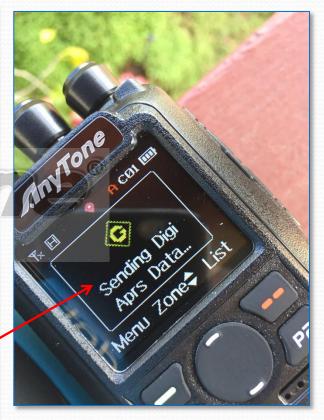

## AT D868 CodePlug 101

Part VI Code Plug management Concepts (Bells and Whistles)

### **Programmable Buttons**

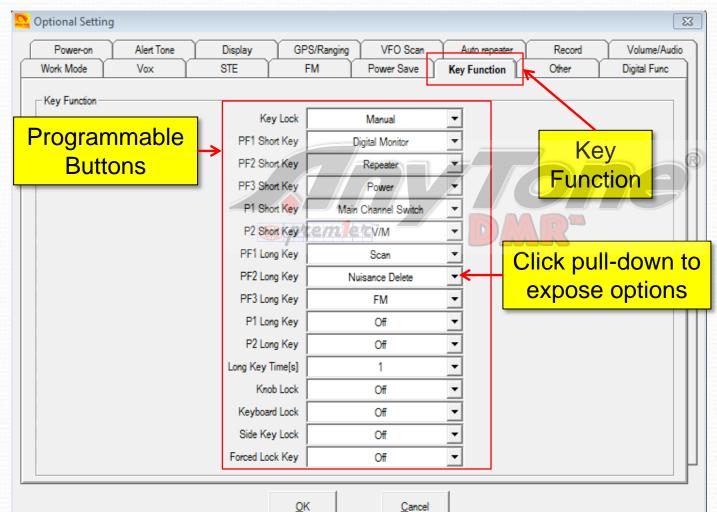

Select the "Key Function" tab to set the function of the various buttons on the radio.

This is my setup, but you can do whatever makes sense to you.

Consult the manual for specific button locations.

87

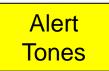

#### Alert Tones

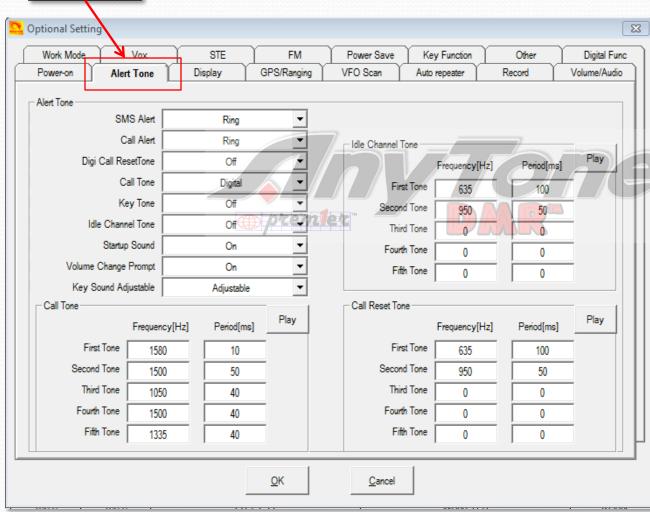

This page allows one to program a different set of alert tones which affect the sounds that the radio makes as it is used.

The setup here makes the AT UV-878 sound like a Motorola XPR7550 (which is nice since it still doesn't "cost" like one).

Thanks to Brian, KC2GNV for working this out.

#### "Blab-Off" Timer

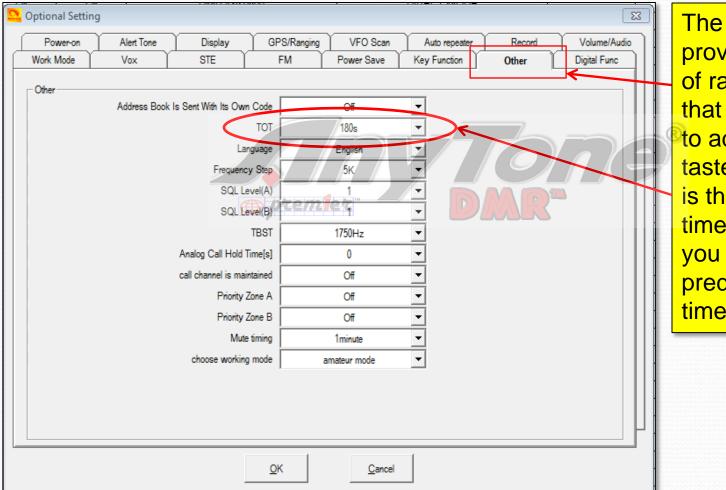

The "Other" tab provides a number of radio functions that you may want to adjust to suit your taste. One of which is the Time Out timer which will cut you off after a predetermined talk time.

## **Display Options**

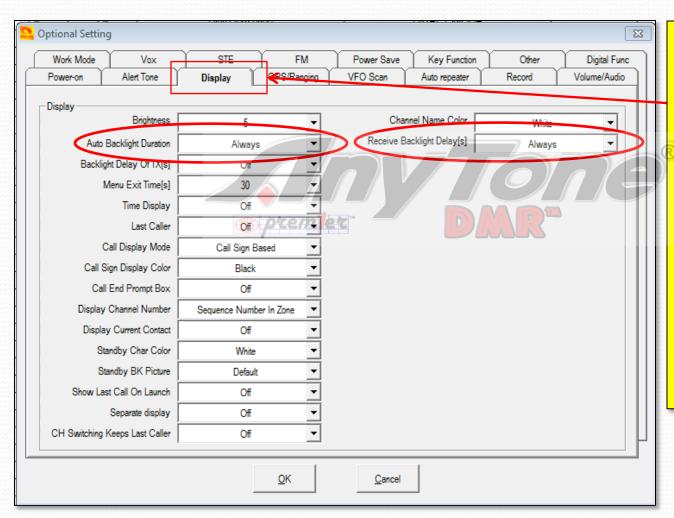

The "Display" tab provides a number of options allowing you to customize how the radio display operates. I have the backlight delays set to always. There are a lot of things you can twiddle here to customize your display.

#### **Power Save**

| Optional Setting |            |                             |                  |               |        | 8            |  |
|------------------|------------|-----------------------------|------------------|---------------|--------|--------------|--|
| Power-on         | Alert Tone | Display GPS/F               | Ranging VFO Scan | Auto repeater | Record | Volume/Audio |  |
| Work Mode        | Vox        | STE FM                      | Power Save       | Key Function  | Other  | Digital Func |  |
| Power Save       |            | Auto Shutdown<br>Power save |                  |               |        |              |  |
|                  |            | <u>O</u> K                  | <u>C</u> ancel   |               |        |              |  |

The "Power Save" tab provides an option set your to turn itself off automatically after a predetermined period of inactivity. This is a handy feature not generally provided on "commercial" radios.

You can see that I have this one set to shut off after two hours of inactivity.

## Changing Screen Image (1)

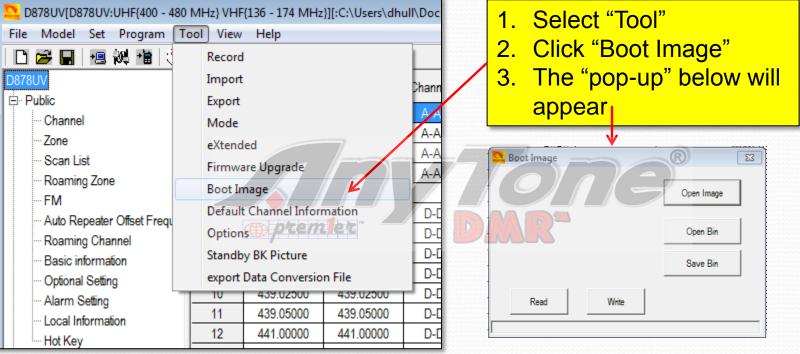

Select "Open Image" to bring up a file browser window. Point this to a JPEG file of an image you want to use as your boot image. Click "Write" to write this image to the radio. You can also use a binary file, in which case you would click "Open Bin" then select "Write" to write this image to the radio. This image will come up whenever you turn your radio on. You can save a standby image as well.

# Changing Screen Image (2)

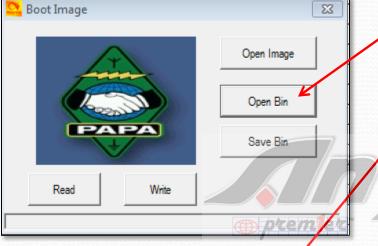

| Soot Image  | × x        |
|-------------|------------|
| DROWA       | Open Image |
| EST. 1970   | Open Bin   |
| PROMANA OST | Save Bin   |
| Read Write  |            |
|             |            |

Here is an example of a .bin image available on the PAPA web site.

Here is an example of a .jpg image shot with a Canon 5DIV and worked in Lightroom. If you take this route, crop it to 8x10 landscape to fit the 128x160 pxl screen. There are no limitations as to color.

There is one more step, after this which is that you will need to go into "Optional Setting" and on the "Power-on" tab, in the "Power-on Interface" pull down, select "Custom Picture"

| Optional Setti        | ng                |                      |           |               |                                                       |                               |       |   |
|-----------------------|-------------------|----------------------|-----------|---------------|-------------------------------------------------------|-------------------------------|-------|---|
| Work Mode<br>Power-on | Vox<br>Alert Tone | STE<br>Display       | GPS/      | FM<br>Ranging | Power Save<br>VFO Scan                                | Key Function<br>Auto repeater | Other | Ц |
| Power-on              |                   | Power-on<br>Power-on | Interface |               | Default Interface<br>Default Interface<br>Custom Char |                               |       |   |
|                       |                   | Power-on             | Display   | 1             | Custom Char<br>Custom Picture                         |                               |       |   |

# **Upgrading Firmware**

| - 480 MHz} VHF{136 - 174 MHz}][:C:\Users\dhull\Docum<br>n Tool View Help<br>Record<br>Import<br>Export | <ol> <li>Select "Tool"</li> <li>Click "Firmware Upgrade"</li> <li>The "pop-up" below will a</li> </ol>                                                                                                    |                                            |
|----------------------------------------------------------------------------------------------------|----------------------------------------------------------------------------------------------------|--------------------------------------------|
| - Mode<br>- eXtended<br>- Firmware Upgrade<br>Boot Image<br>Default Channel Information                | Image: Copen Update       Image: Copen Update File         File Name       File Name         Model       File Name         Com Port       Image: Com Speed         Image: Open Update File       Image: Com Speed         Image: Open Update File       Image: Com Speed         I | n FW<br>de for<br>rk. Hold<br>top<br>d PTT |

Select "Open Update File" to bring up a file browser window. Point this to the desired FW upgrade file. Something like D878UV\_V1.10\_2018-12-21.spi. Select the file and click "Open". The file name, Model and Version will appear in the pop-up window. Make sure these are correct, then click "Write". Once the write process completes, your radio will re-boot. Verify the new FW version in the radio menu.

#### That's it !

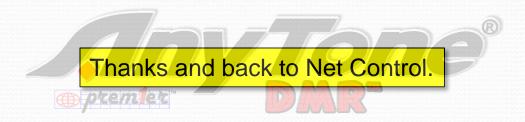

Dave Hull, KC6N dhull1@san.rr.com

#### **Revision Sheet**

• **02/19/19:** Corrected p70 to show contact list csv file import coming from "Digital Contact List" instead of "Radio ID List" as shown in the graphic for the in the original 02/16/19 version.

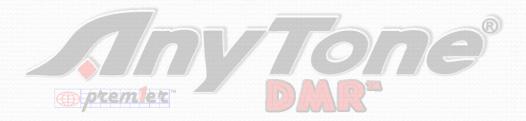